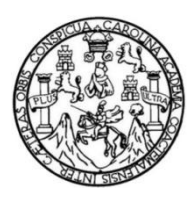

Universidad de San Carlos de Guatemala Facultad de Ingeniería Escuela de Ingeniería en Ciencias y Sistemas

# **DIGITALIZACIÓN DE FICHAS DE DIAGNÓSTICO DE CANDIDATOS A BECAS Y SISTEMATIZACIÓN EN LA GESTIÓN DE PROGRAMAS DE TECNOLOGÍA, CULTURA POR LA LECTURA Y LIBROS DE TEXTO EN LA ASOCIACIÓN COOPERACIÓN PARA LA EDUCACIÓN**

**Carlos Iván Ramírez Tello Julio Jacob García González** Asesorado por el Ing. Juan Gerardo Tunay Vásquez

Guatemala, mayo de 2017

UNIVERSIDAD DE SAN CARLOS DE GUATEMALA

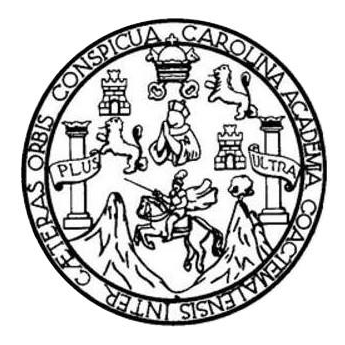

FACULTAD DE INGENIERÍA

# **DIGITALIZACIÓN DE FICHAS DE DIAGNÓSTICO DE CANDIDATOS A BECAS Y SISTEMATIZACIÓN EN LA GESTIÓN DE PROGRAMAS DE TECNOLOGÍA, CULTURA POR LA LECTURA Y LIBROS DE TEXTO EN LA ASOCIACIÓN COOPERACIÓN PARA LA EDUCACIÓN**

TRABAJO DE GRADUACIÓN

PRESENTADO A LA JUNTA DIRECTIVA DE LA FACULTAD DE INGENIERÍA POR

**CARLOS IVÁN RAMÍREZ TELLO JULIO JACOB GARCÍA GONZÁLEZ**

ASESORADO POR EL ING. JUAN GERARDO TUNAY VÁSQUEZ

AL CONFERÍRSELES EL TÍTULO DE

**INGENIEROS EN CIENCIAS Y SISTEMAS**

GUATEMALA, MAYO DE 2017

# UNIVERSIDAD DE SAN CARLOS DE GUATEMALA FACULTAD DE INGENIERÍA

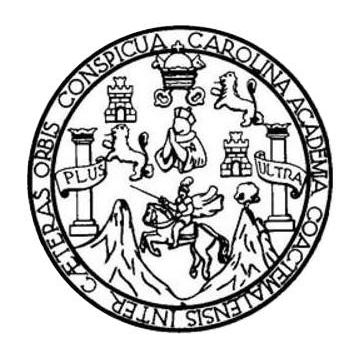

### **NÓMINA DE JUNTA DIRECTIVA**

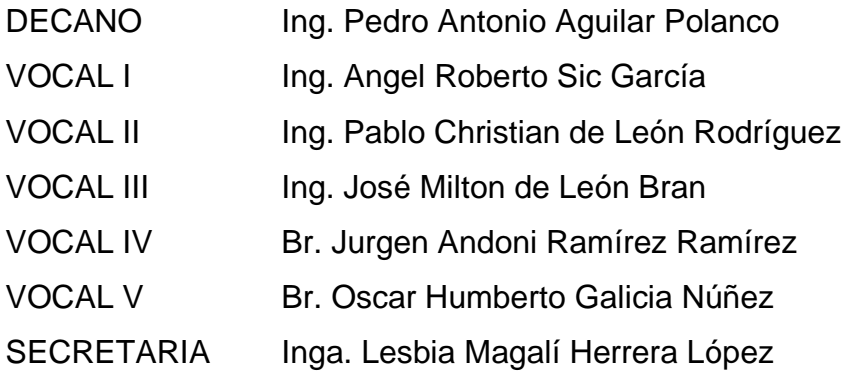

## **TRIBUNAL QUE PRACTICÓ EL EXAMEN GENERAL PRIVADO**

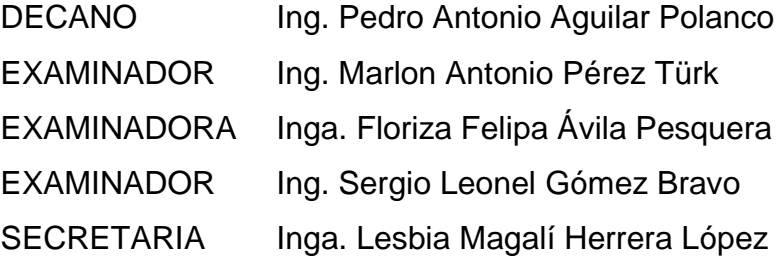

### HONORABLE TRIBUNAL EXAMINADOR

En cumplimiento con los preceptos que establece la ley de la Universidad de San Carlos de Guatemala, presento a su consideración mi trabajo de graduación titulado:

DIGITALIZACIÓN DE FICHAS DE DIAGNÓSTICO DE CANDIDATOS A BECAS Y SISTEMATIZACIÓN EN LA GESTIÓN DE PROGRAMAS DE TECNOLOGÍA, CULTURA POR LA LECTURA Y LIBROS DE TEXTO EN LA ASOCIACIÓN COOPERACIÓN PARA LA **EDUCACIÓN** 

Tema que me fuera asignado por la Dirección de la Escuela de Ingeniería en Ciencias y Sistemas, con fecha agosto 2016.

Carlos Ivan Ramirez Tello

Julio Jacób García González

Guatemala, 24 de marzo de 2017.

Ingeniera Christa del Rosario Classon de Pinto Directora de la Unidad de EPS Facultad de Ingeniería, USAC Ciudad Universitaria, Guatemala

Reciba usted un cordial saludo esperando que todas sus actividades sean exitosas.

Me dirijo a usted para hacer de su conocimiento que he revisado el trabajo final de los estudiantes CARLOS IVAN RAMIREZ TELLO y JULIO JACOB GARCIA GONZALEZ, de la carrera de Ingeniería en Ciencias y Sistemas de la Facultad de Ingeniería de la Universidad de San Carlos de Guatemala, quienes se identifican con No. CUI: 2566 02646 1302 y 2385 45563 0101 respectivamente y No. de Registro Universitario (Carné): 199615983 y 200117048 respectivamente, cuyo título es "DIGITALIZACIÓN DE FICHAS DE DIAGNÓSTICO DE CANDIDATOS A BECAS Y SISTEMATIZACIÓN EN LA GESTIÓN DE PROGRAMAS DE TECNOLOGÍA, CULTURA POR LA LECTURA Y LIBROS DE TEXTO EN LA ASOCIACIÓN COOPERACIÓN PARA LA EDUCACIÓN.", y a mi criterio, cumple con los objetivos propuestos para su desarrollo, dando por aprobado el informe final.

Sin otro particular me suscribo.

Atentamente,

Vásquez ғинач INGENIERO EN CIENCIAS Y SISTEMAS COL. 12,704

Ing. Juan Gerardo Tunay Vasquez Asesor de Proyecto de EPS

UNIVERSIDAD DE SAN CARLOS **DE GUATEMALA** 

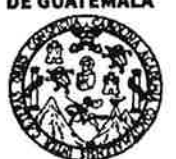

**FACULTAD DE INGENIERÍA** 

**UNIDAD DE EPS** 

Guatemala, 27 de marzo de 2017. REF.EPS.DOC.253.03.2017.

Inga. Christa Classon de Pinto Directora Unidad de EPS Facultad de Ingeniería Presente

Estimada Ingeniera Classon de Pinto:

Por este medio atentamente le informo que como Supervisora de la Práctica del Ejercicio Profesional Supervisado, (E.P.S) de los estudiantes universitarios de la Carrera de Ingeniería en Ciencias y Sistemas, Julio Jacob García González carné 200117048 y Carlos Iván Ramírez Tello, Registro Académico 9615983 y CUI 2385 45563 0101 y 2566 02646 1302 procedí a revisar el informe final, cuyo título es DIGITALIZACIÓN DE FICHAS DE DIAGNÓSTICO DE CANDIDATOS A BECAS Y SISTEMATIZACIÓN EN LA GESTIÓN DE PROGRAMAS DE TECNOLOGÍA, CULTURA POR LA LECTURA Y LIBROS DE TEXTO EN LA ASOCIACIÓN COOPERACIÓN PARA LA EDUCACIÓN.

En tal virtud, LO DOY POR APROBADO, solicitándole darle el trámite respectivo.

Sin otro particular, me es grato suscribirme.

Atentamente,

"Id y Enseñad a Todos" de San Carlos de Inga. Floriza Ávila Pesquera de Medinilla ASESORA - SUPERVISORA DE EPS Unidad de Prácticas de Ingeniería y EPS Inga. Floriza Felipa Avila Pesquera de Medini acultad de Ing Supervisora de EPS Área de Ingeniería en Ciencias y Sistemas

FFAPdM/RA

UNIVERSIDAD DE SAN CARLOS **DE GUATEMALA** 

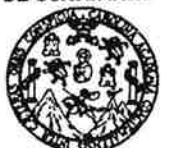

**FACULTAD DE INGENIERÍA** 

**UNIDAD DE EPS** 

Guatemala, 27 de marzo de 2017. REF.EPS.D.89.03.2017.

Ing. Marlon Antonio Pérez Turk Director Escuela de Ingeniería Ciencias y Sistemas Facultad de Ingeniería Presente

Estimado Ingeniero Perez Turk:

Por este medio atentamente le envío el informe final correspondiente a la práctica del Ejercicio Profesional Supervisado, (E.P.S) titulado DIGITALIZACIÓN DE FICHAS DE DIAGNÓSTICO DE CANDIDATOS A BECAS Y SISTEMATIZACIÓN EN LA GESTIÓN DE PROGRAMAS DE TECNOLOGÍA, CULTURA POR LA LECTURA Y LIBROS DE TEXTO EN LA ASOCIACIÓN COOPERACIÓN PARA LA EDUCACIÓN, que fue desarrollado por los estudiantes universitarios Julio Jacob García González carné 200117048 y Carlos Iván Ramírez Tello, Registro Académico 9615983 y CUI 2385 45563 0101 v 2566 02646 1302 quienes fueron debidamente asesorados por el Ing. Juan Gerardo Tunay Vásquez y supervisados por la Inga. Floriza Felipa Ávila Pesquera de Medinilla.

Por lo que habiendo cumplido con los objetivos y requisitos de ley del referido trabajo y existiendo la aprobación del mismo por parte del Asesor y la Supervisora de EPS, en mi calidad de Director apruebo su contenido solicitándole darle el trámite respectivo.

Sin otro particular, me es grato suscribirme.

Atentamente, "Id y Enseñad a Todos" Guatema/ **DIRECCION** Unidad de Prácticas de Ingeniería y EP Facultad de Inf

 $CCsP/ra$ 

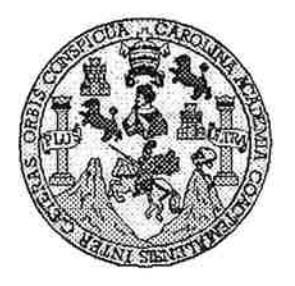

Universidad San Carlos de Guatemala Facultad de Ingeniería Escuela de Ingeniería en Ciencias y Sistemas

Guatemala, 6 de Abril de 2017

Ingeniero Marlon Antonio Pérez Türk Director de la Escuela de Ingeniería **En Ciencias y Sistemas** 

Respetable Ingeniero Pérez:

Por este medio hago de su conocimiento que he revisado el trabajo de graduación-EPS de los estudiantes JULIO JACOB GARCÍA GONZÁLEZ camé 2001-17048 CUI 2385 45563 0101 y CARLOS IVÁN RAMÍREZ TELLO carné 96-15983 CUI 2566 02646 1302, titulado: "DIGITALIZACIÓN DE FICHAS DE DIAGNÓSTICO DE CANDIDATOS A BECAS Y SISTEMATIZACIÓN EN LA GESTIÓN DE PROGRAMAS DE TECNOLOGÍA, CULTURA POR LA LECTURA Y LIBROS DE TEXTO EN LA ASOCIACIÓN COOPERACIÓN PARA LA EDUCACIÓN" y a mi criterio el mismo cumple con los objetivos propuestos para su desarrollo, según el protocolo.

Al agradecer su atención a la presente, aprovecho la oportunidad para suscribirme,

Atentamente,

Ing. Carlos/Alfredo Azurdia Coordinador de Privados Reyisión de Trabajos de Graduación

Е S UNIVERSIDAD DE SAN CARLOS  $\mathbf C$ DE GUATEMALA  $\cup$ E L A D FACULTAD DE INGENIERÌA E ESCUELA DE INGENIERÍA EN CIENCIAS Y SISTEMAS TEL: 24188000 Ext. 1534  $\mathbf{I}$ **N** G E N El Director de la Escuela de Ingeniería en Ciencias y Sistemas de la  $\pmb{\mathsf{I}}$ Facultad de Ingeniería de la Universidad de San Carlos de E Guatemala, luego de conocer el dictamen del asesor con el visto  $\mathsf{R}$ bueno del revisor y del Licenciado en Letras, del trabajo de Í graduación "DIGITALIZACIÓN DE FICHAS DE DIAGNÓSTICO A DE CANDIDATOS A BECAS Y SISTEMATIZACIÓN EN LA GESTIÓN DE PROGRAMAS DE TECNOLOGÍA, CULTURA Е POR LA LECTURA Y LIBROS DE TEXTO EN LA ASOCIACIÓN N COOPERACIÓN PARA LA EDUCACIÓN", realizado por los estudiantes, CARLOS IVÁN RAMÍREZ TELLO y JULIO JACOB  $\mathbf c$  $\mathbf{I}$ GARCÍA GONZÁLEZ, aprueba el presente trabajo y solicita la E *autorización del mismo.* N  $\mathbf C$  $\mathbf{I}$ "ID Y ENSEÑAD A TODOS" A S SAN CARLOS OF Y DISECCION DE GENIERIA EN CIENCIAS Y SISTEMAS S Ing. ez Türk t irector S Escuela de Ingeniería en Ciencias y Sistemas  $T$ E M A S Guatemala, 16 de mayo de 2016

Universidad de San Carlos de Guatemala

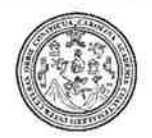

Facultad de Ingeniería Decanato

DTG. 228.2017

El Decano de la Facultad de Ingeniería de la Universidad de San Carlos de Guatemala, luego de conocer la aprobación por parte del Director de la Escuela de Ingeniería en Ciencias y Sistemas, al Trabajo de Graduación titulado: DIGITALIZACIÓN DE FICHAS **DIAGNÓSTICO DE** DF CANDIDATOS A BECAS Y SISTEMATIZACIÓN EN LA GESTIÓN **DE** PROGRAMAS DE TECNOLOGÍA, CULTURA POR LA **LECTURA**  $\mathbf{Y}$ LIBROS DE TEXTO EN LA ASOCIACIÓN COOPERACIÓN PARA LA EDUCACIÓN, presentado por los estudiantes universitarios: Carlos Iván Ramírez Tello y Julio Jacob García González, y después de haber culminado las revisiones previas bajo la responsabilidad de las instancias correspondientes, autoriza la impresión del mismo.

IMPRÍMASE:

/gdech

Ing. Pedro Antonio Aguilar Polanco Decano **DAD DE SAN CARLOS DE QUI** Guatemala, mayo de 2017 **DECANO FACULTAD DE MIGENSERIA** 

Escuelas: Ingenieria Civil, Ingenieria Mecânica Industrial, Ingenieria Química, Ingenieria Mecânica Eléctrica, - Escuela de Ciencias, Regional de Ingenieria Sanitaria y Recursos Hidráulicos (ERIS), Post-Grado Maestria en Sistemas Mención Ingeniería Vial, Carreras: Ingeniería Mecánica, Ingeniería Electrónica, Ingeniería en Ciencias y Sistemas, Licenciatura en Matemática, Licenciatura en Meteoriatura en Física, Centro de Estudios Superiores de Energia y Minas (CESEM). Guatemala, Ciudad Universitaria, Zona 12. Guatemala, Centroamérica.

# **ACTO QUE DEDICO A:**

- **Dios** Por ser un padre bueno y estar conmigo a cada instante de mi vida, por tu inagotable amor y misericordia; te agradezco por haberme concedido la oportunidad de alcanzar este triunfo.
- **Mi madre** Migna Tello, por tu esfuerzo y apoyo incondicional, compresión, motivación y tu ejemplo para mi vida.
- **Mis hermanos** Jenner, Lilian y Leiby por su amor, su apoyo y por compartir mis sueños.

**Mi esposa** Rebeca Rojas, por tu amor, paciencia y apoyo constante. Gracias por motivarme a ser mejor cada día.

- **Mis hijas** Angie Sophia y Emily Joanna, por ser fuente de motivación para seguir adelante. Que este triunfo sea ejemplo a seguir y superar.
- **Mis amigos** Por ser parte importante en mi vida.

**Mis asesores** Ing. Gerardo Tunay y Lic. Miguel Quinteros por su apoyo en la elaboración de este documento.

### **Carlos Iván Ramírez Tello**

## **ACTO QUE DEDICO A:**

- **Dios** Fuente inagotable de amor, sabiduría y misericordia; te agradezco infinitamente por haberme concedido la oportunidad de alcanzar este triunfo.
- **Mis padres** Ciriaco García y Zoila González, por su esfuerzo, entrega absoluta; por su apoyo, compresión, motivación y por su infinito e incondicional amor.
- **Mis hermanos** Tito, Daniel, Elio y Karen, por su cariño y apoyo.

**Mi esposa** Sonia Magaña, por su amor e incondicional apoyo.

**Mis hijas**

Mayde, Mayerly, Melody y Alice. Que este logro sea un ejemplo a seguir.

**Mis asesores** Ing. Gerardo Tunay y Lic. Miguel Quinteros por su apoyo en la elaboración de este documento.

### **Julio Jacob García González**

# ÍNDICE GENERAL

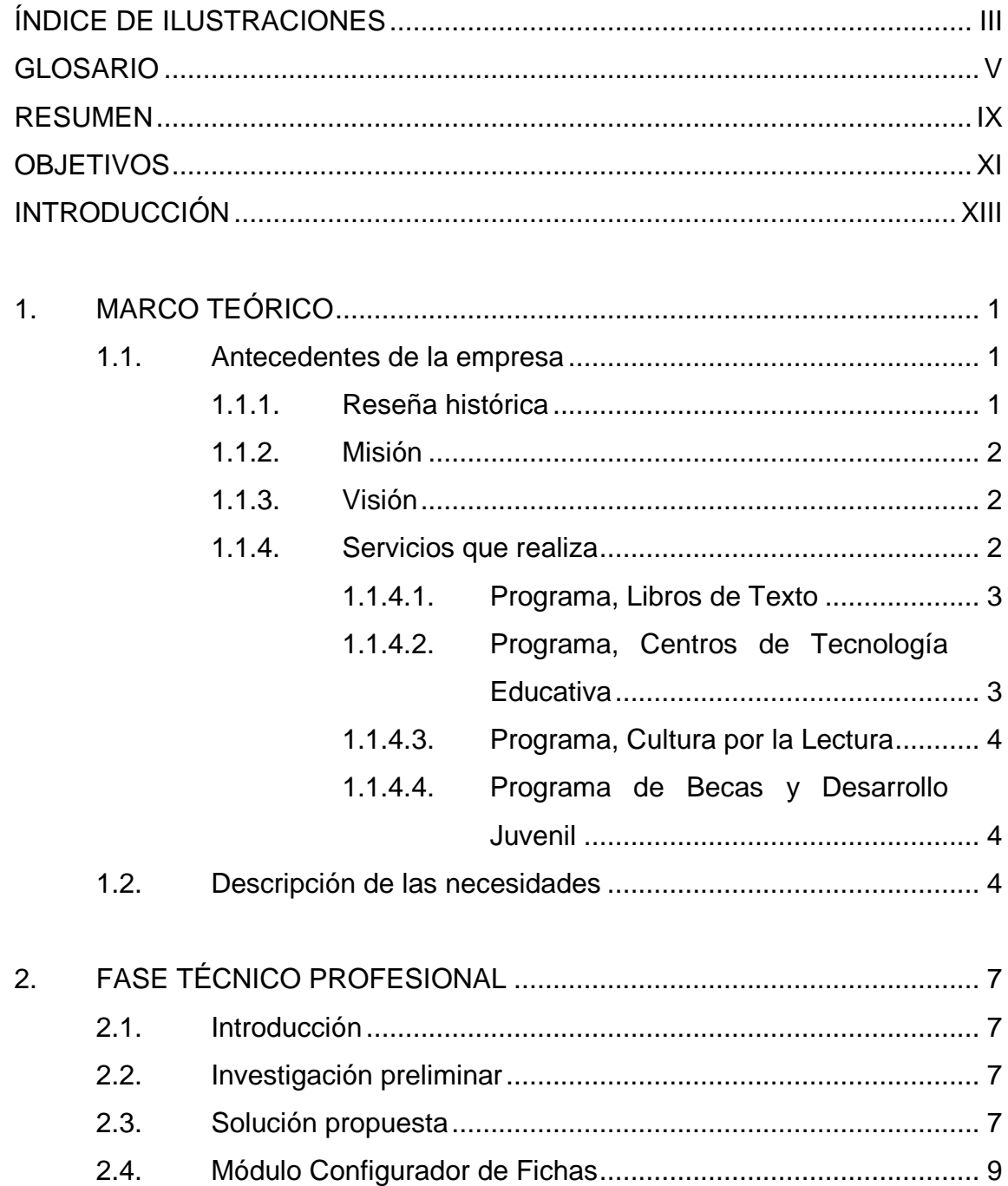

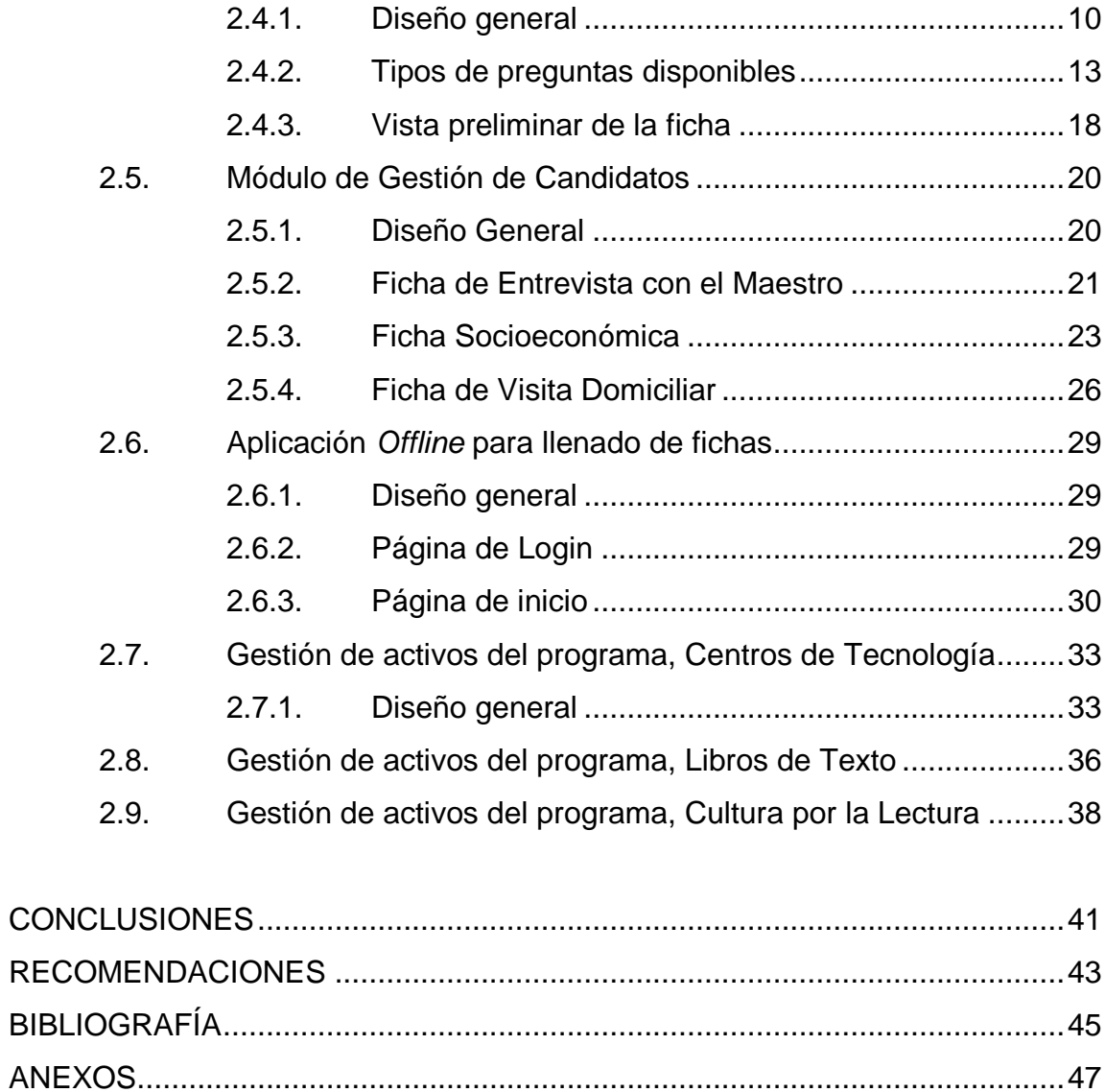

# <span id="page-14-0"></span>**ÍNDICE DE ILUSTRACIONES**

# **FIGURAS**

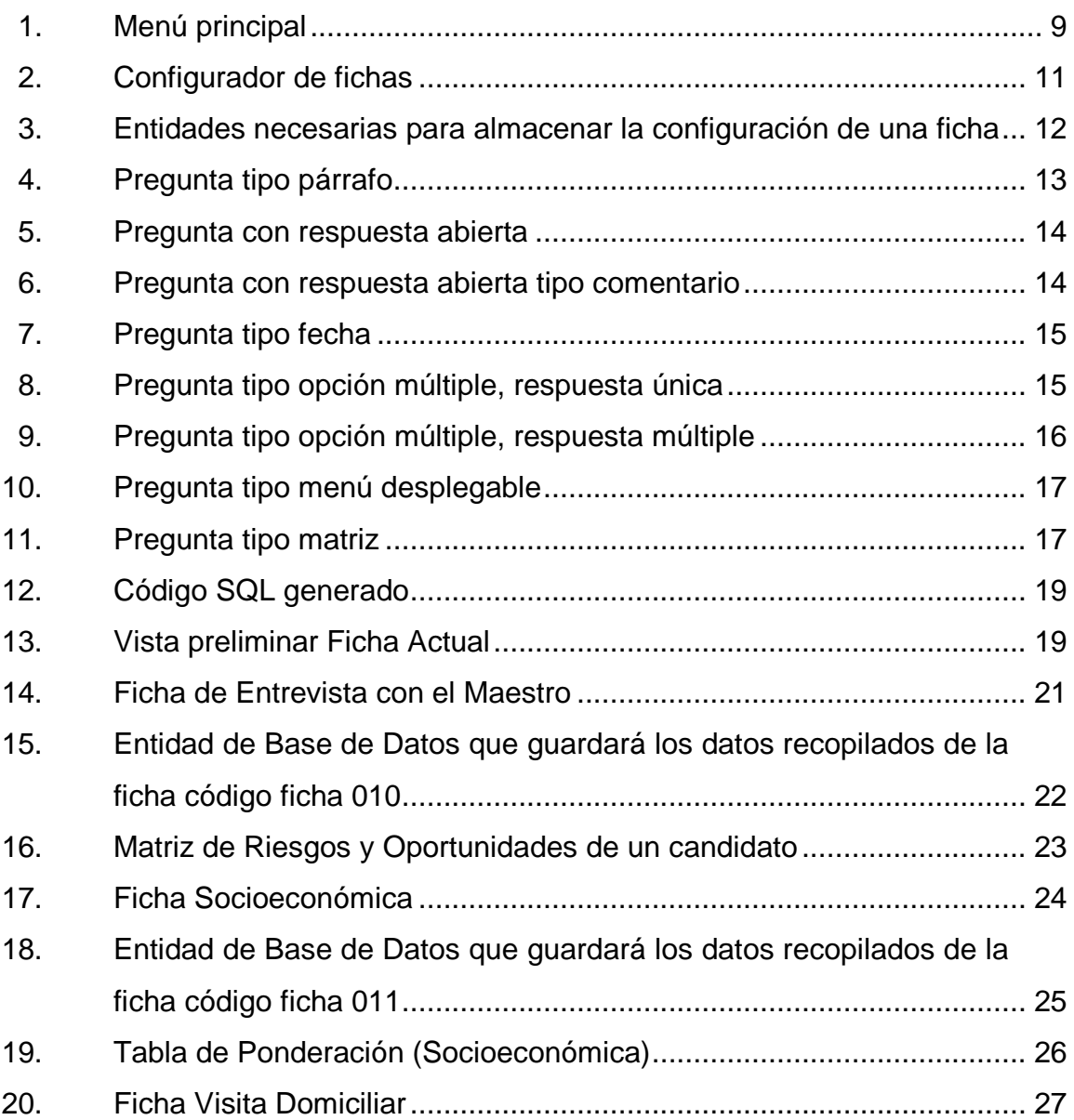

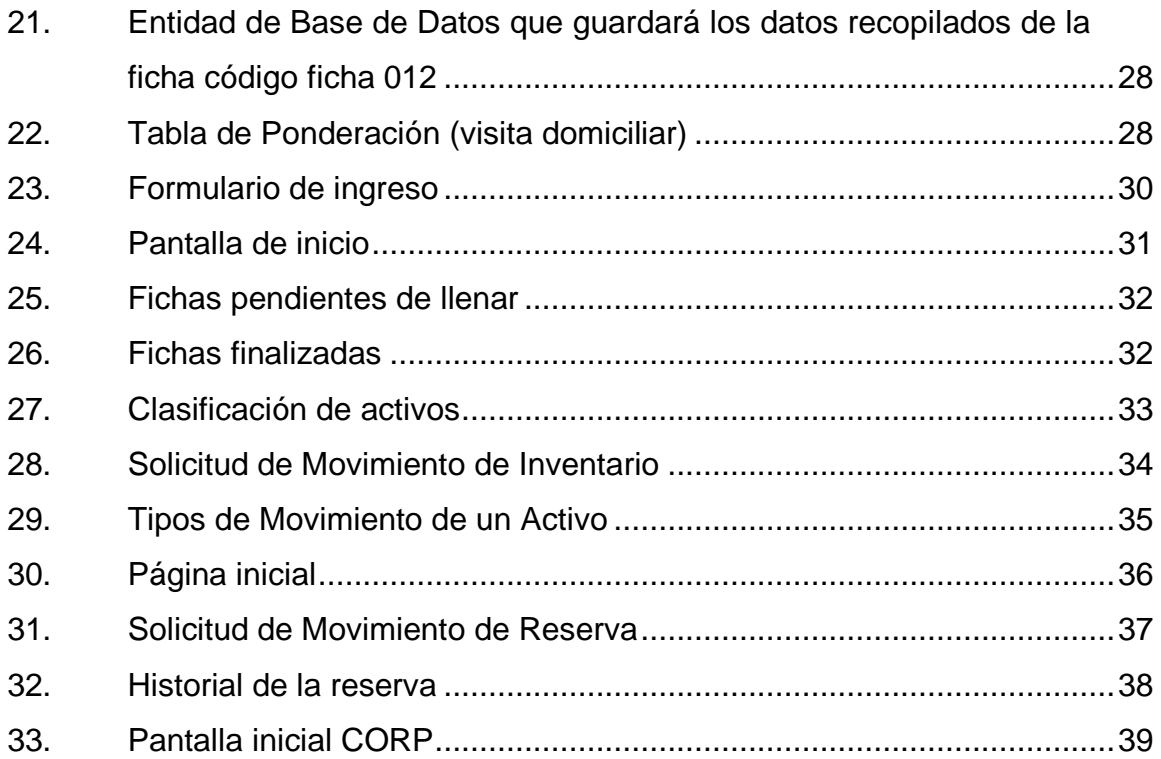

# **TABLAS**

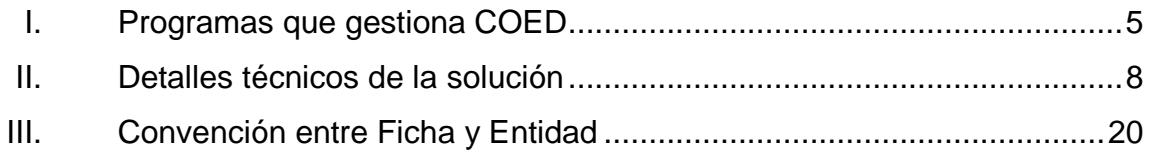

### **GLOSARIO**

- <span id="page-16-0"></span>**AJAX** *Asynchronous JavaScript and XML*, es un término que describe un nuevo acercamiento al usar un conjunto de tecnologías existentes juntas, incluyendo las siguientes: HTML o XHTML, hojas de estilo *(Cascading Style Sheets o css), Javascript, el DOM (Document Object Model), XML, XSLT*, y el objeto *XMLHttpRequest*.
- **Base de datos** Es el almacenamiento de datos de diferentes tipos con el mismo contexto y almacenados sistemáticamente para la recuperación rápida de los datos.
- **CSS** *Cascading Style Sheets* (Hojas de Estilo en Cascada), es un mecanismo simple que describe cómo se va a mostrar un documento en la pantalla.
- **Facilitador Local** Persona que labora para el programa de Becas encargado(a) de entrevistar a candidatos y darle el respectivo seguimiento a lo largo del proceso de selección de becados.
- **HTML** *HyperText Markup Language* (Lenguaje de Marcado de Hipertexto), Lenguaje de etiquetas para la elaboración de páginas web.

*Javascript* **Lenguaje de programación que es utilizado para la** construcción de páginas más dinámicas.

- **JQuery** *jQuery* es una biblioteca de *JavaScript*, que permite simplificar la manera de interactuar con los documentos HTML, manipular el árbol DOM, manejar eventos, desarrollar animaciones y agregar interacción con la técnica AJAX a páginas web. Modelo Capa encargada de los diferentes procesos, del acceso a datos y lógica del negocio.
- **MySQL** Servidor de base de datos relacional, desarrollado para ser utilizado como software libre y un esquema de licencias que ofrece soporte y servicios.
- **PHP** *Hypertext Pre-processor* (PHP) Lenguaje de programación utilizado para la generación de contenidos para sitios web. Es un lenguaje interpretado, especialmente usado para crear contenido dinámico web y aplicaciones para servidores.
- **Software Programa de computadora que realiza una tarea** específica, por medio de instrucciones desde un código fuente.
- **Software libre** Es la forma de determinar si el software puede ser utilizado como fuente abierta o si tiene una licencia que debe ser pagada para su adquisición.
- **SQL** Lenguaje de Consulta Estructurado (*Structured Query Language*), lenguaje utilizado para realizar el acceso y manipulación de los datos relacionales, permitiendo diferentes operaciones sobre los datos.
- *WAMP Server Windows*-Apache-MySQL-PHP/Python/PERL, el término hace referencia al sistema creado por la conjunción de esas aplicaciones libres y el sistema operativo *Windows*. Este grupo de aplicaciones son utilizadas para crear servidores web.

### **RESUMEN**

<span id="page-20-0"></span>Es indudable que con el avance de las tecnologías de la información y las necesidades del mundo, tener presencia en la Web ya no es un valor añadido, sino una exigencia casi vital para las empresas de hoy en día.

El propósito de este proyecto es diseñar e implementar una herramienta de software de fácil instalación, de fácil manejo y que no dependa de la existencia de componentes de terceros para su funcionamiento, enfocada principalmente a satisfacer las necesidades específicas de COED; que su funcionamiento requiera únicamente una mínima configuración y que sea el usuario final quien decida los resultados que desea obtener.

Se pretende desarrollar esta herramienta para ejecutarse en un ambiente web, específicamente, para servidores compartidos en donde la cantidad de recursos disponibles es limitada y, de ser necesario, requerir mayor ancho de banda, memoria, espacio en disco y/o cualquier otro recurso que conlleva un costo asociado, y que generalmente no está dentro del presupuesto de este tipo de proyectos.

IX

## **OBJETIVOS**

### <span id="page-22-0"></span>**General**

Implementar una herramienta web que permita recopilar información relacionada con los candidatos del Programa de Becas de COED, que genere índices de necesidad que permitan la asignación adecuada de dichas becas, a partir de datos socioeconómicos y educativos.

### **Específicos**

- 1. Que la plataforma sea una herramienta para un adecuado control y seguimiento de activos de interés en los diferentes programas de COED.
- 2. Diseñar e implementar una herramienta de software de fácil instalación, de fácil manejo, que no dependa de la existencia de componentes de terceros para su funcionamiento y que requiera únicamente una mínima configuración para su correcto funcionamiento.
- 3. Herramienta web que permita digitalizar las fichas utilizadas para el diagnóstico de estudiantes candidatos a becas.
- 4. Herramienta web que permita la gestión de activos físicos del programa de tecnología, gestión de libros de texto y la gestión de libros de cultura por la lectura.

# **INTRODUCCIÓN**

<span id="page-24-0"></span>La Asociación, Cooperación para la Educación (COED) es una asociación que diseña e implementa programas auto-sostenibles a largo plazo, que contribuyen a la calidad educativa, en beneficio de estudiantes del área rural de Guatemala, para que puedan superar la pobreza, tener más oportunidades y una mejor calidad de vida para ellos, sus familias y sus comunidades.

COED contribuye a mejorar la calidad educativa cerrando las brechas formativas de los estudiantes de escasos recursos, preparándolos para tener mejores oportunidades en su vida personal y laboral. Cada uno de los programas cuenta con su propia metodología y constantemente buscan la forma de medir los resultados de su implementación. A través de estos programas logra desarrollar destrezas tecnológicas, impulsa una mejor calidad de enseñanza, forma hábitos de lectura y fomenta en los estudiantes la responsabilidad de servir a sus comunidades.

El desarrollo de este proyecto busca implementar una herramienta web que permita recopilar información relacionada con los candidatos del Programa de Becas de COED; y a partir de ella realizar la asignación adecuada de becas, luego de un análisis de datos socioeconómicos y educativos.

# **1. MARCO TEÓRICO**

### <span id="page-26-1"></span><span id="page-26-0"></span>**1.1. Antecedentes de la empresa**

Nombre: Asociación Cooperación para la Educación (COED) Dirección: 6 avenida 2-44 zona 15, colonia Trinidad, Guatemala Teléfono: 502-2312-6000 Correo electrónico: infoguate@coeduc.org Tipo de institución: ONG Persona que informa sobre el proyecto: Lic. Miguel Quinteros Correo electrónico persona que informa: miguel@coeduc.org

### **1.1.1. Reseña histórica**

1

<span id="page-26-2"></span>En 1996, los hermanos Joe y Jeff Berninger dejaron sus exitosas carreras en empresas privadas, Procter & Gamble e IBM, para combatir la pobreza en Guatemala. El interés de los Berningers en Guatemala inició al principio de los 90´s durante una visita al país. Inspirado por sus experiencias, Jeff solicitó un tiempo libre y como voluntario en escuelas públicas de Guatemala notó que, tanto dentro como fuera del salón de clase, los maestros no contaban con los recursos básicos, incluyendo libros de texto, mapas, materiales de referencia y tecnología<sup>1</sup>.

Los estudiantes invertían la mayoría de su tiempo de clase copiando del pizarrón. Debido a esta falta de motivación rápidamente desertaban. Jeff decidió ayudar a las escuelas a obtener los recursos que necesitaban para

<sup>&</sup>lt;sup>1</sup> http://www.coeduc.org/es/quienessomos/historia.html. Consulta: 5 de diciembre de 2016.

mejorar el aprendizaje de los estudiantes. Jeff, solicitó la ayuda de su hermano y obtuvo un pequeño donativo para implementar el primer programa de libros de texto en la Escuela Secundaria La Labor, ubicada en las afueras de la ciudad de Guatemala. Jeff y Joe basaron su modelo de préstamo en las cooperativas agrícolas que conocían, por haber crecido en un área rural de Indiana, Estados Unidos.

### **1.1.2. Misión**

<span id="page-27-0"></span>Apoyar a los estudiantes guatemaltecos para que rompan el círculo de la pobreza a través de la educación.

#### <span id="page-27-1"></span>**1.1.3. Visión**

Nosotros creemos en un futuro en donde todo niño guatemalteco:

- Permanezca en la escuela.
- Reciba una educación de calidad en primaria y básicos.
- Tenga acceso tanto a mejores niveles de educación como a mejores trabajos afuera del decadente sector agrícola.
- Eleve sus estándares de vida.
- Encuentre salidas permanentes de la pobreza.

#### **1.1.4. Servicios que realiza**

<span id="page-27-2"></span>COED es una asociación que diseña e implementa programas autosostenibles a largo plazo, que contribuyen a la calidad educativa en beneficio de estudiantes del área rural de Guatemala, para que puedan superar la pobreza,

tener más oportunidades y una mejor calidad de vida para ellos, sus familias y sus comunidades.

También contribuye a mejorar la calidad educativa cerrando las brechas formativas de los estudiantes de escasos recursos, preparándolos para tener mejores oportunidades en su vida personal y laboral. Cada uno de los programas cuenta con su propia metodología y constantemente buscan la forma de medir los resultados de su implementación.

A través de estos programas logra desarrollar destrezas tecnológicas, impulsa una mejor calidad de enseñanza, forma hábitos de lectura y fomenta en los estudiantes la responsabilidad de servir a sus comunidades.

### **1.1.4.1. Programa, Libros de Texto**

<span id="page-28-0"></span>Proveen libros vitales (en las áreas básicas de matemática, ciencias, estudios sociales y lenguaje) a institutos en áreas rurales de Guatemala para mejorar la calidad de enseñanza y aprendizaje.

# **1.1.4.2. Programa, Centros de Tecnología Educativa**

<span id="page-28-1"></span>Dan a los estudiantes de los institutos de ciclo básico en las áreas rurales de Guatemala, la oportunidad de usar la tecnología para resolver problemas de la vida real que surgen en sus comunidades. Al mismo tiempo estimula el desarrollo de las destrezas tecnológicas necesarias para poder asegurar empleo al graduarse.

3

### **1.1.4.3. Programa, Cultura por la Lectura**

<span id="page-29-0"></span>Ayuda a los estudiantes de las escuelas primarias guatemaltecas para llegar a ser lectores competentes y entusiastas, entrenando a los maestros en métodos eficaces para enseñar la lectura, además de proporcionarles libros y materiales educativos.

### **1.1.4.4. Programa de Becas y Desarrollo Juvenil**

<span id="page-29-1"></span>Este programa elimina las barreras económicas que impiden el acceso a la educación. Proporciona becas escolares a los jóvenes guatemaltecos talentosos y los involucra en el mejoramiento de su comunidad, a través de proyectos organizados.

Cada año, con la ayuda de los patrocinadores, COED proporciona becas académicas completas a cerca de 150 estudiantes indígenas mayas en comunidades empobrecidas en toda Guatemala, con especial atención en la selección de niñas (quienes componen alrededor del 70 % del total de los que reciben becas cada año). Las investigaciones muestran que educar a las niñas produce una tasa alta de retorno que cualquier otra inversión en el mundo en desarrollo.

### <span id="page-29-2"></span>**1.2. Descripción de las necesidades**

Dentro de los diferentes programas que gestiona COED, se identificaron las siguientes necesidades puntales.

### Tabla I. **Programas que gestiona COED**

<span id="page-30-0"></span>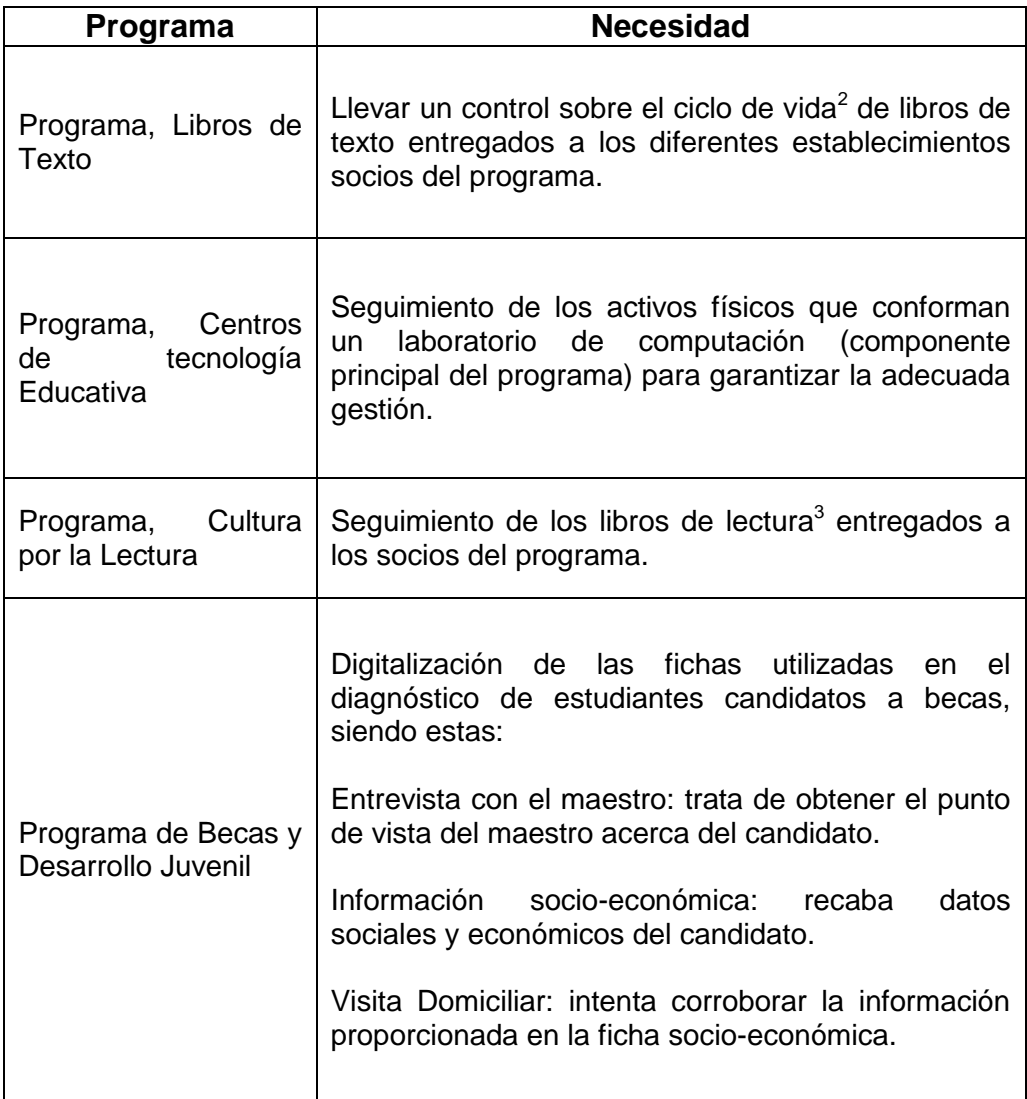

Fuente: elaboración propia.

 2 El ciclo de vida de un libro comprende: la compra al proveedor, almacenaje, asignación a un establecimiento, reasignación, descarte por deterioro o cumplimiento del tiempo esperado

de uso. 3 La diferencia entre libro de texto y libro de lectura radica en que el libro de lectura no tiene un ciclo de vida, sino que únicamente se entrega y COED se desliga de cualquier responsabilidad/seguimiento.

# **2. FASE TÉCNICO PROFESIONAL**

### <span id="page-32-1"></span><span id="page-32-0"></span>**2.1. Introducción**

Se implementará una herramienta web que permita la recopilación de datos socioeconómicos y educativos de cada uno de los candidatos al programa de becas, esto se logrará a través de la digitalización de los formatos que actualmente se manejan de forma impresa y que son llenados manualmente.

Así también, se sistematizará la gestión de inventario para los programas: Centros de Tecnología, Libros de Texto, Cultura por la Lectura y Activos Fijos.

### <span id="page-32-2"></span>**2.2. Investigación preliminar**

- $\bullet$ Se analizaron los formatos impresos que actualmente se utilizan para la recolección de datos socio-económicos y educativos del año anterior.
- COED proporcionó las hojas electrónicas que actualmente utiliza para el seguimiento de la asignación de inventario para los diferentes programas.

### <span id="page-32-3"></span>**2.3. Solución propuesta**

La aplicación de la tecnología web utilizando como medio de comunicación el Internet, ha cambiado la cultura organizacional de las

empresas y ha beneficiado en el aprovechamiento de muchas oportunidades de negocios que antaño no existían, o bien no se les veía como tal.

Con la tecnología web se tiene acceso a la información de manera rápida, oportuna, libre, a bajo costo o incluso gratis; lo que por ende permite formular alternativas que conllevan a una buena toma de decisiones al momento de abordar un nuevo proyecto.

Se desea desarrollar una plataforma web en la cual se pueda administrar, dar seguimiento a los diferentes componentes de los programas de COED.

<span id="page-33-0"></span>

| <b>Componente</b>                                       | Tecnología                                   |
|---------------------------------------------------------|----------------------------------------------|
| Lenguaje de programación (Servidor)                     | <b>PHP</b>                                   |
| Lenguaje de programación (Cliente)                      | Javascript                                   |
| <i>Framework</i> de Interfaz de Usuario                 | <b>Twitter Bootstrap versión 3.4</b>         |
| del<br>Framework de programación<br>lado del<br>cliente | jQuery 1.11                                  |
| Base de Datos                                           | <b>MySQL</b>                                 |
| Servidor Web                                            | Apache                                       |
| Sistema Operativo                                       | Linux                                        |
| Tipo de Servidor                                        | compartido<br>Host<br>Hosting<br>en<br>Gator |

Tabla II. **Detalles técnicos de la solución**

Fuente: elaboración propia.

### <span id="page-34-0"></span>**2.4. Módulo Configurador de Fichas**

Este módulo permite configurar de forma dinámica y sin necesidad de conocimientos de programación, las preguntas que se realizarán en cada una de las fichas que se llenan durante el proceso de selección de becados, proceso durante el cual al estudiante se le llama candidato. Este módulo puede ser accedido desde el menú principal del sistema, submenú "Módulos" opción "Fichas" como se muestra en la siguiente imagen:

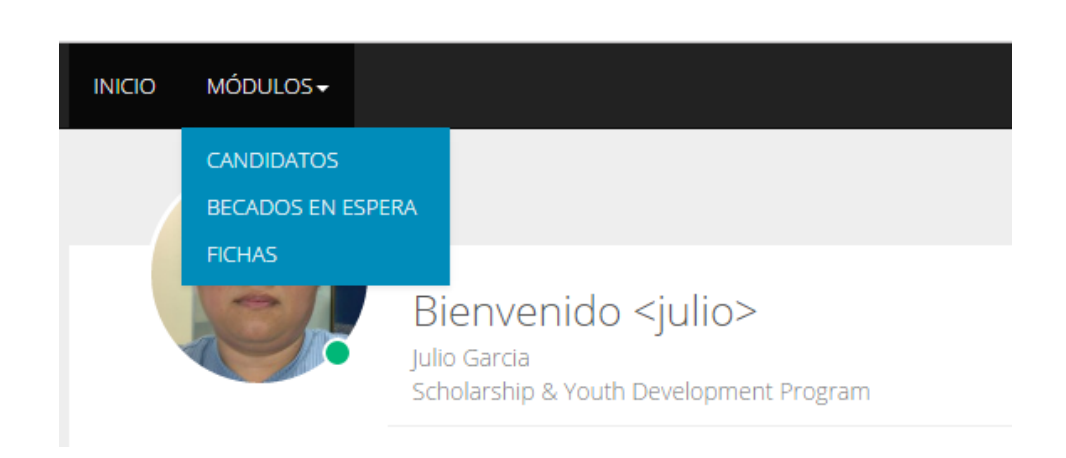

<span id="page-34-1"></span>Figura 1. **Menú principal**

Fuente: elaboración propia.

Una ficha o formato es un documento que está asociado a una o más preguntas. Desde el punto de vista de configuración, la información que se captura de una ficha es la siguiente:

> Nombre: Nombre descriptivo que identifica a la ficha y que corresponde a los nombres utilizados en las fichas impresas.

- Código: Es un código de 1 a 25 caracteres para identificar de forma sencilla a la ficha.
- Descripción: Es un campo que permite describir de forma detallada el objetivo de la ficha y/o características de la misma.
- Estado (activo, inactivo).
- Listado de preguntas que conforman la ficha.

### **2.4.1. Diseño general**

<span id="page-35-0"></span>El diseño general del configurador de fichas se divide en tres partes principales, siendo estas:

- Barra de Herramientas: Muestra las diferentes opciones disponibles para manipular una ficha. Esta barra activará dichas opciones al hacer *clic* sobre el nombre de una de la fichas en el panel izquierdo.
- Panel Izquierdo: muestra el listado de fichas disponibles que ya se han creado/configurado, dentro del módulo.
- Panel derecho: Al seleccionar una ficha este panel muestra las preguntas que conforman la ficha seleccionada.

La siguiente figura muestra el diseño actual de dichas secciones.
## Figura 2. **Configurador de fichas**

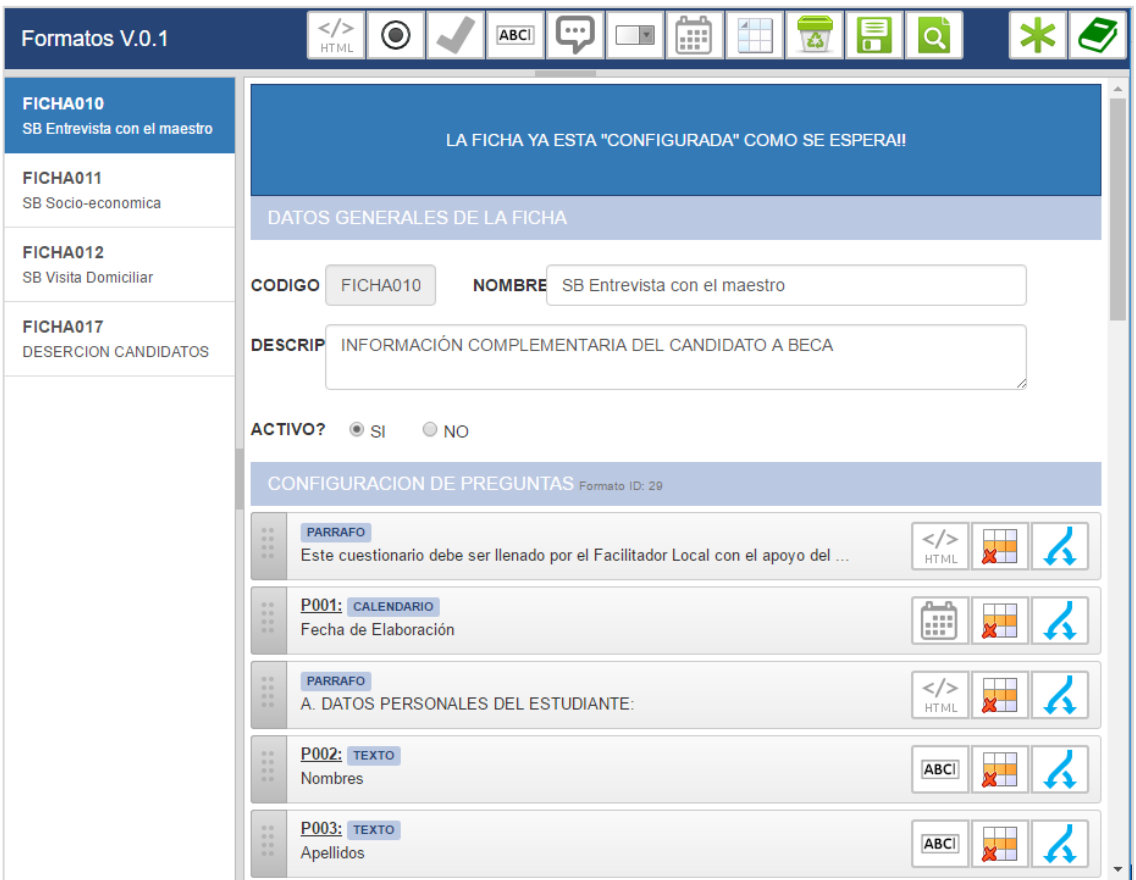

Fuente: elaboración propia.

Para poder almacenar los metadatos requeridos para mostrar una ficha al facilitador local, se utilizó la siguiente estructura: catálogo maestro y catálogo detalle en la base de datos.

Figura 3. **Entidades necesarias para almacenar la configuración de una ficha**

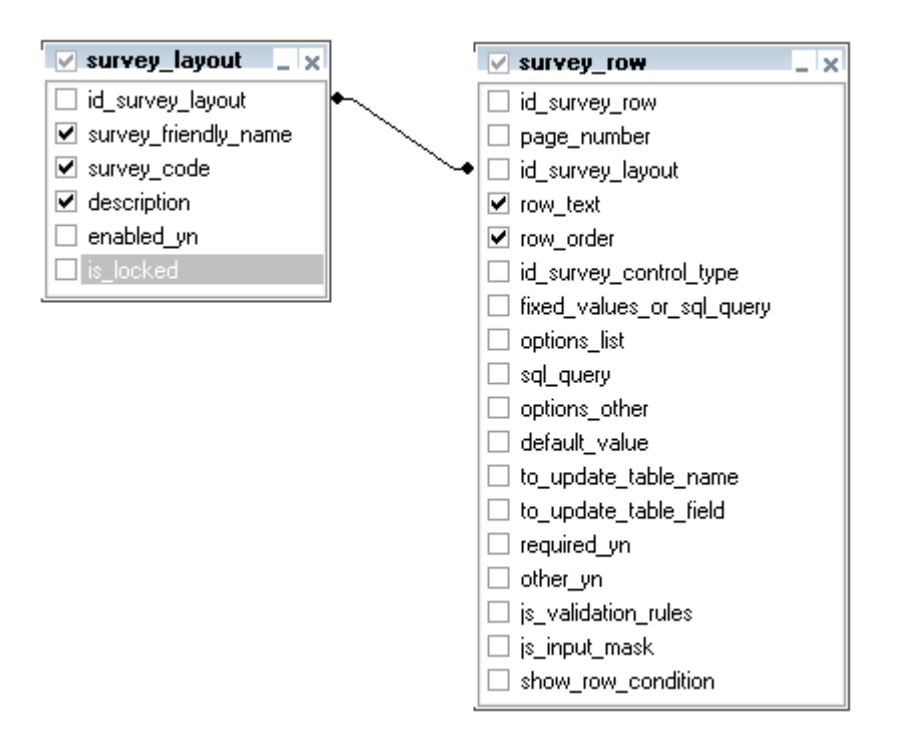

Fuente: elaboración propia.

La tabla "*survey\_layout*" guarda información relacionada al encabezado de la ficha, datos que permiten identificar de cual ficha estamos haciendo referencia y la tabla "*survey\_row*" guarda información sobre cada una de las preguntas que conforman la ficha.

## **2.4.2. Tipos de preguntas disponibles**

El módulo de configuración de fichas permite utilizar los siguientes tipos de preguntas, al momento de diseñar una ficha.

> Pregunta tipo párrafo: es un tipo especial de pregunta que permite  $\bullet$ crear encabezados para definir secciones dentro del formato de la ficha. Este tipo de pregunta permite ingresar un texto libre con formato HTML que será mostrado al usuario, sin cambio alguno, al momento del llenado de la ficha por parte del facilitador local. Esta información es ingresada por la persona que configura la ficha y, al momento de recopilar datos, únicamente se muestra lo definido en la configuración en modo solo lectura. La siguiente figura muestra un ejemplo.

## Figura 4. **Pregunta tipo párrafo**

Este cuestionario debe ser llenado por el Facilitador Local con el apoyo del maestro del grado que cursa el estudiante candidato. La información recabada será utilizada para efectos del Programa de Becas de Asociación COED.

## Fuente: elaboración propia.

Pregunta con respuesta abierta: este tipo de pregunta permite al  $\bullet$ usuario pedir una respuesta sin restricciones al candidato encuestado. Un ejemplo de esta pregunta se muestra en la siguiente figura.

## Figura 5. **Pregunta con respuesta abierta**

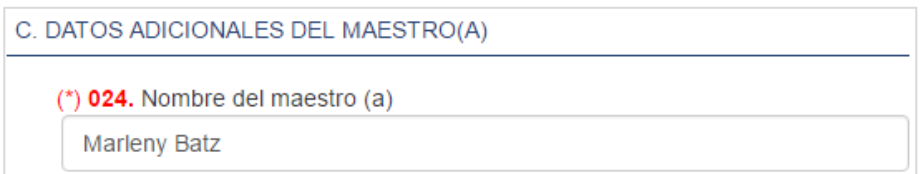

Fuente: elaboración propia.

Pregunta con respuesta abierta tipo comentario: este tipo de pregunta permite solicitar más información al candidato encuestado y proporciona un espacio de trabajo adecuado para ingresar con mayor detalle la respuesta del candidato. La siguiente figura muestra un ejemplo de este tipo de pregunta.

## Figura 6. **Pregunta con respuesta abierta tipo comentario**

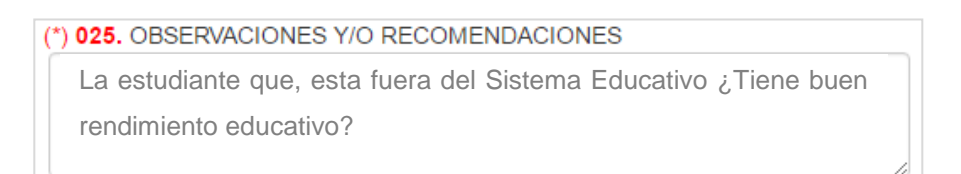

Fuente: elaboración propia.

Pregunta tipo fecha: al momento de realizar una encuesta o cuestionario suele ser frecuente preguntar por una fecha; por ejemplo fecha de nacimiento, fecha de graduación, fecha en que inicio a trabajar etc. Este tipo de pregunta muestra un calendario amigable donde el entrevistador o facilitador local puede seleccionar fácilmente la fecha deseada.

## Figura 7. **Pregunta tipo fecha**

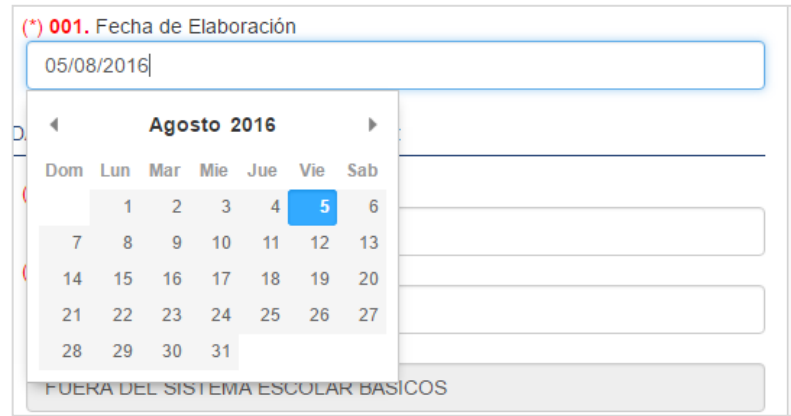

Fuente: elaboración propia.

Pregunta tipo opción múltiple, respuesta única: este tipo de  $\bullet$ pregunta muestra en pantalla una serie de respuestas previamente configuradas y permite al entrevistador seleccionar una única respuesta. Un ejemplo de esta pregunta podría ser.

## Figura 8. **Pregunta tipo opción múltiple, respuesta única**

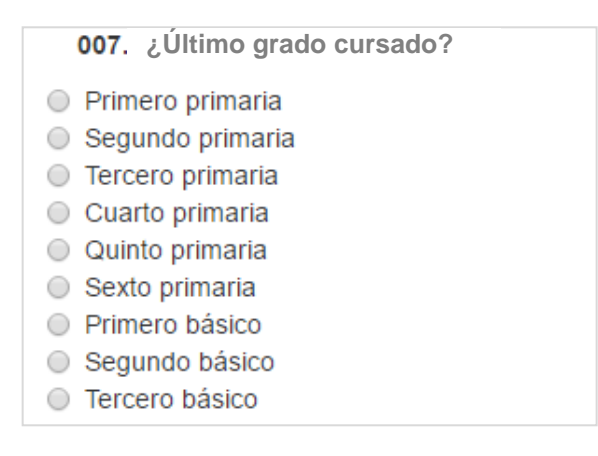

Pregunta tipo opción múltiple, respuesta múltiple: este tipo de pregunta muestra en pantalla una serie de respuestas previamente configuradas y permite al entrevistador seleccionar varias respuestas. Un ejemplo de esta pregunta podría ser.

## Figura 9. **Pregunta tipo opción múltiple, respuesta múltiple**

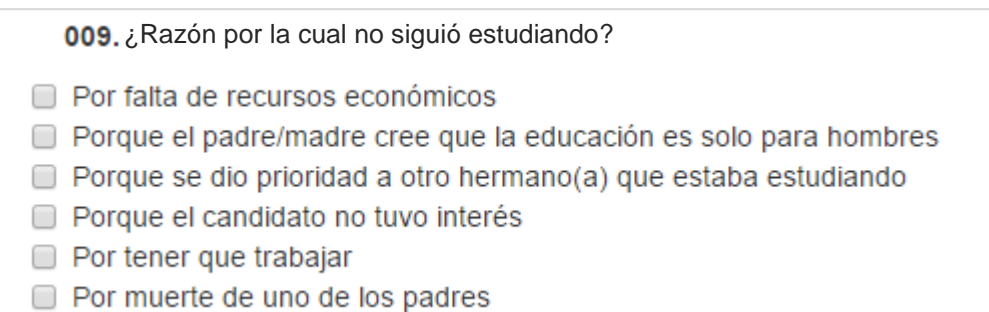

Fuente: elaboración propia.

Pregunta tipo menú desplegable: este tipo de pregunta resulta de utilidad cuando el número de respuestas posibles es conocido, pero la cantidad de respuestas posibles es bastante grande como para mostrarlas todas en un listado completo.

## Figura 10. **Pregunta tipo menú desplegable**

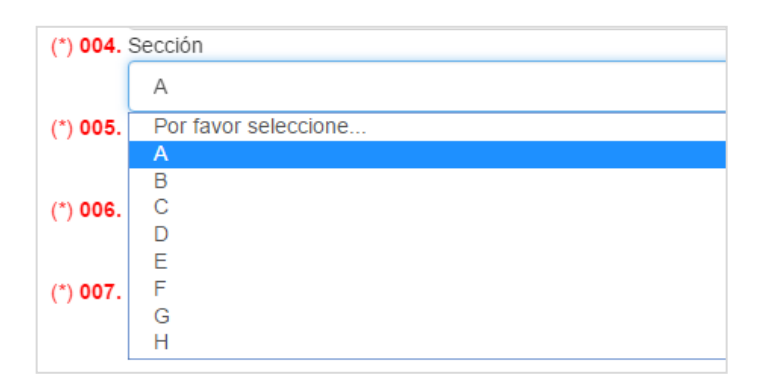

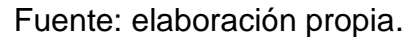

Gestión de preguntas tipo matriz. Este tipo de pregunta permite al  $\bullet$ entrevistador llenar varios registros de cierta información que está conformada por varias sub preguntas y que es información que se repite para cada una de las respuestas. El objetivo de este tipo de pregunta es optimizar la captura de información y permitir ingresar un número ilimitado de respuestas a dicha pregunta. Este tipo de pregunta se desplegará como una tabla donde los títulos de las columnas y número de ellas serán configurables.

#### Figura 11. **Pregunta tipo matriz**

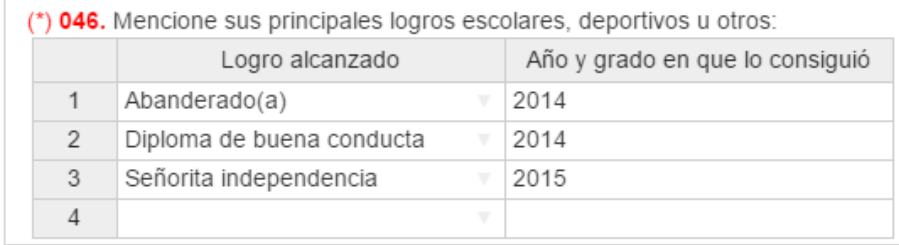

#### **2.4.3. Vista preliminar de la ficha**

El objetivo de esta característica del módulo de configuración de fichas es poder mostrar al usuario que está configurando una ficha, como se verá esta al momento de llenarla. Esta vista preliminar ofrece ayuda al proponer el *script* SQL necesario para generar la entidad de base de datos que estará asociada a una ficha en particular y donde se almacenará la información capturada para dicha ficha.

Previo a poder visualizar la ficha es necesario crear la tabla en la base de datos e ingresar un registro sin información para obtener un número de registro que pueda usarse como base para mostrar dicha ficha precargada con datos. Dado que una ficha está asociada a un estudiante candidato, el sistema nos solicita el número de registro de un candidato para complementar la información que se generará al mostrar dicha ficha. Como se mencionó en un párrafo anterior el módulo de gestión de fichas genera el código de base de datos necesario para almacenar los datos de la ficha que se está llenando en la etapa de recopilación. La siguiente imagen muestra un extracto de dicho código SQL generado.

## Figura 12. **Código SQL generado**

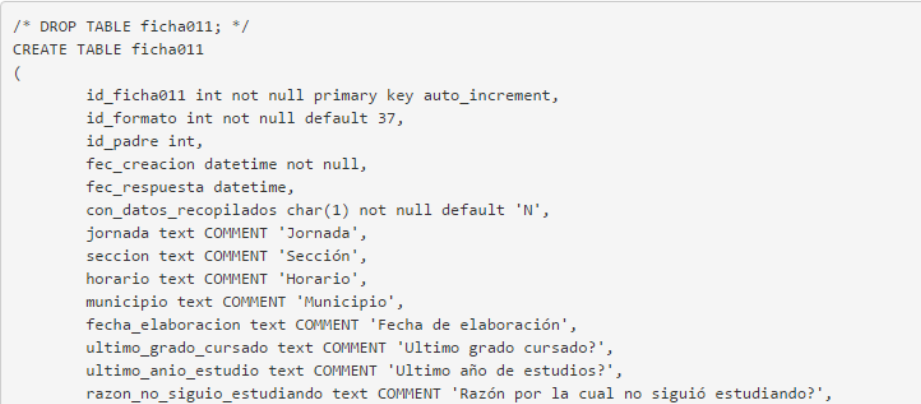

Fuente: elaboración propia.

Así mismo luego de crear esta entidad en la base de datos es posible abrir una vista preliminar de la ficha actual. La siguiente imagen muestra dicha vista.

Figura 13. **Vista preliminar Ficha Actual**

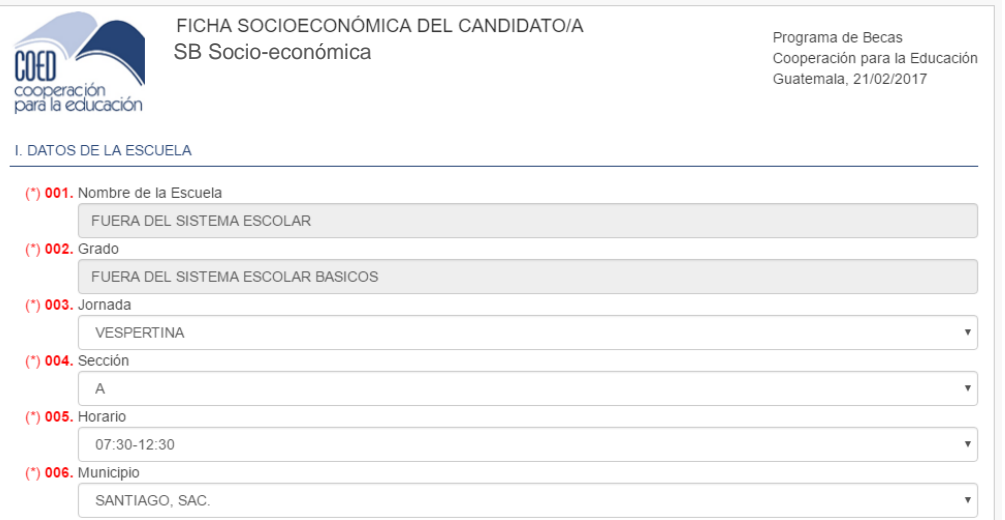

## **2.5. Módulo de Gestión de Candidatos**

Se deben identificar aquellos alumnos con una necesidad real de beca para poder continuar sus estudios mediante el diagnóstico apropiado a su nivel de necesidad económica, social y académica.

El sistema permite gestionar las fichas asociadas al proceso de selección de becados que ya se encuentran configuradas y disponibles en el sistema. Estas son:

- Ficha de Entrevista con el Maestro
- Ficha Socioeconómica
- Ficha de Visita Domiciliar

## **2.5.1. Diseño General**

Dentro del sistema, cada ficha cuenta con su propia entidad dentro del modelo de Base de Datos, mediante una convención alfanumérica para relacionar una ficha con su propia entidad, tal y como se muestra a continuación.

## Tabla III. **Convención entre Ficha y Entidad**

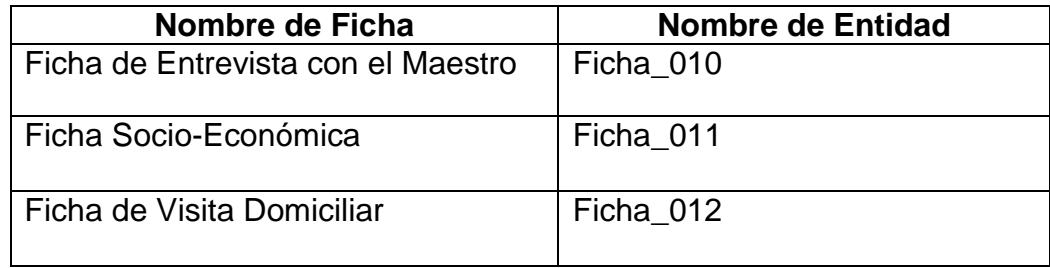

## **2.5.2. Ficha de Entrevista con el Maestro**

Esta ficha es la primera que se llena en el sistema, según la recomendación del maestro al haber identificado a los niños con mejor rendimiento y con mayor necesidad.

La siguiente figura muestra la ficha a la que tiene acceso un Facilitador Local al momento de llenar/revisar la ficha de Entrevista con el Maestro.

## Figura 14. **Ficha de Entrevista con el Maestro**

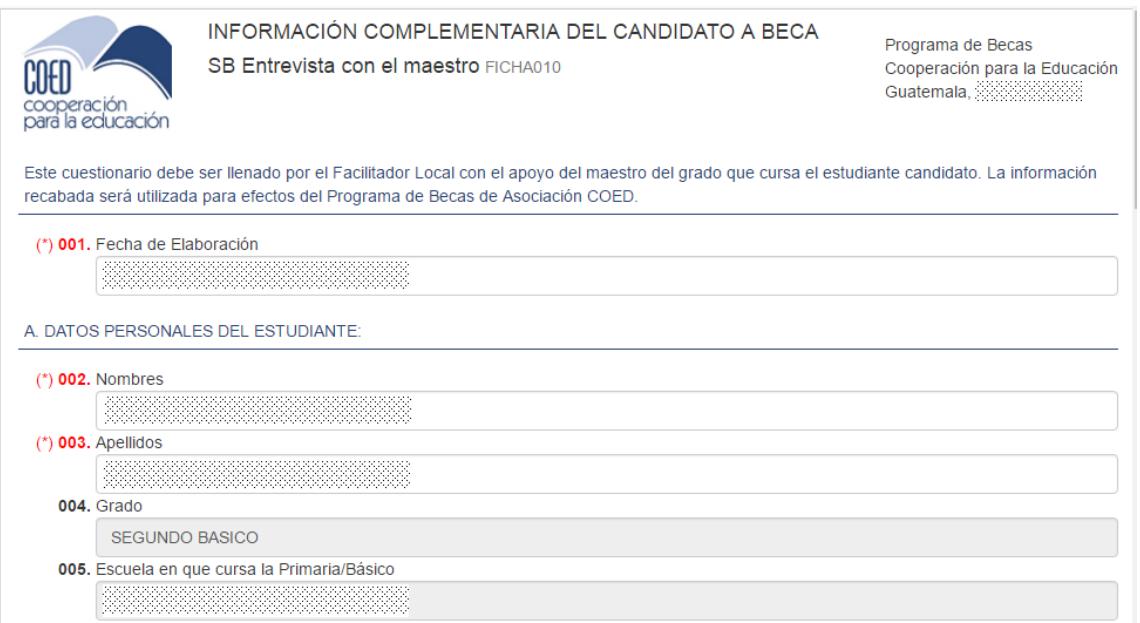

Fuente: elaboración propia.

La siguiente figura muestra la entidad de Base de Datos que guarda los datos recopilados de la ficha de Entrevista con el Maestro.

# Figura 15. **Entidad de Base de Datos que guardará los datos recopilados de la ficha código ficha 010**

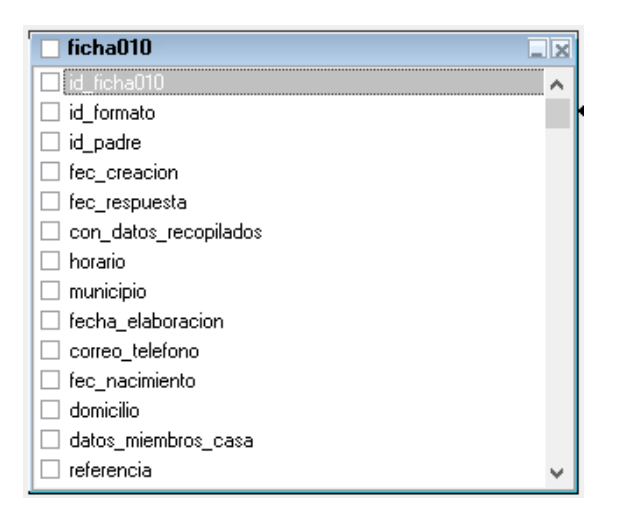

#### Fuente: elaboración propia.

Los datos recopilados en esta ficha se muestran de forma resumida, a través de una matriz de Riesgos y Oportunidades, que es de utilidad para el coordinador del programa y que será utilizada para determinar los candidatos que pasan a la fase dos, consistente en ampliar la información mediante el llenado de una entrevista socioeconómica realizada a cada uno de dichos candidatos.

## Figura 16. **Matriz de Riesgos y Oportunidades de un candidato**

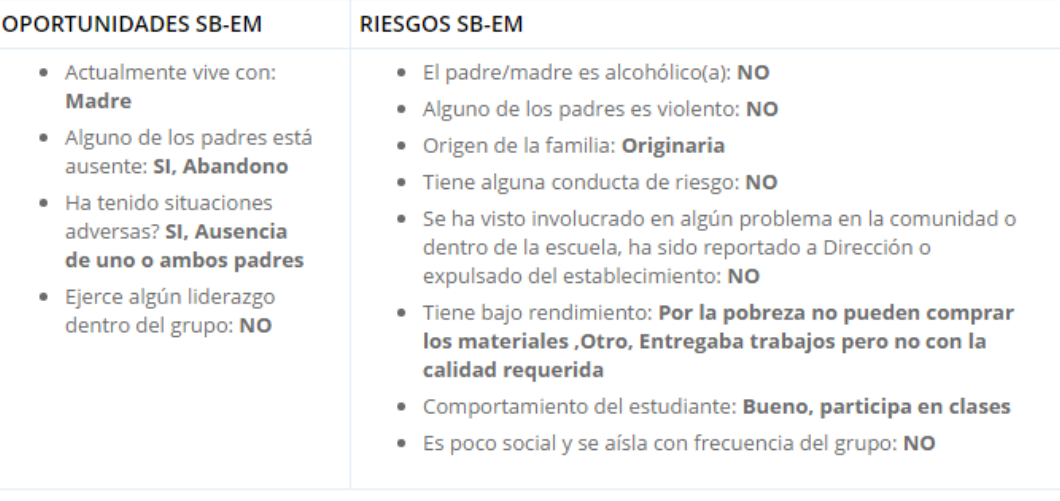

Fuente: elaboración propia.

## **2.5.3. Ficha Socioeconómica**

Esta ficha es la segunda que se llena en el sistema y recopila datos de su estatus social y económico para establecer el nivel real de necesidad que un candidato presenta. Esta ficha la llena el Facilitador Local, entrevistando al alumno.

La siguiente figura muestra la ficha a la que tiene acceso un Facilitador Local al momento de llenar/revisar la ficha Socioeconómica.

# Figura 17. **Ficha Socioeconómica**

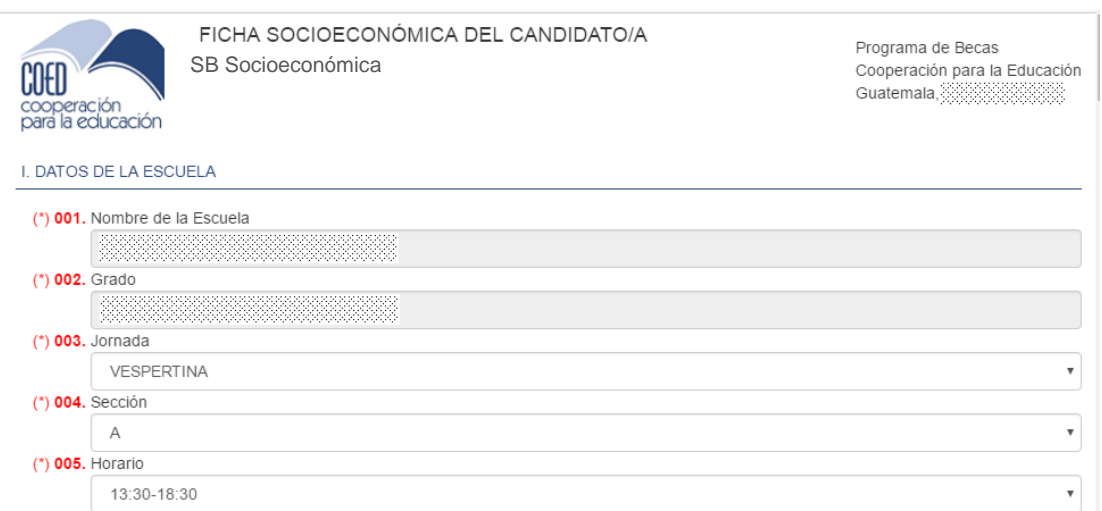

Fuente: elaboración propia.

La siguiente figura muestra la entidad de Base de Datos que guarda los datos recopilados de la ficha Socioeconómica.

# Figura 18. **Entidad de Base de Datos que guardará los datos recopilados de la ficha código ficha 011**

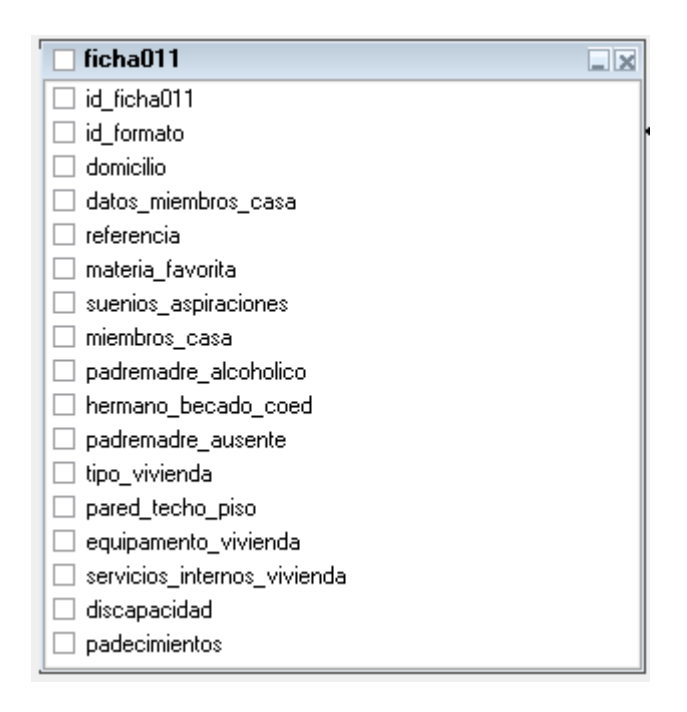

#### Fuente: elaboración propia.

Los datos recopilados en esta ficha permiten visualizar fácilmente una tabla de ponderación para el alumno, mostrada a continuación. Los indicadores mostrados en esta tabla permiten al coordinador del programa identificar a los candidatos que pasan a la fase final del proceso de selección, que consiste en una validación de los datos de esta ficha mediante una visita presencial al domicilio del candidato.

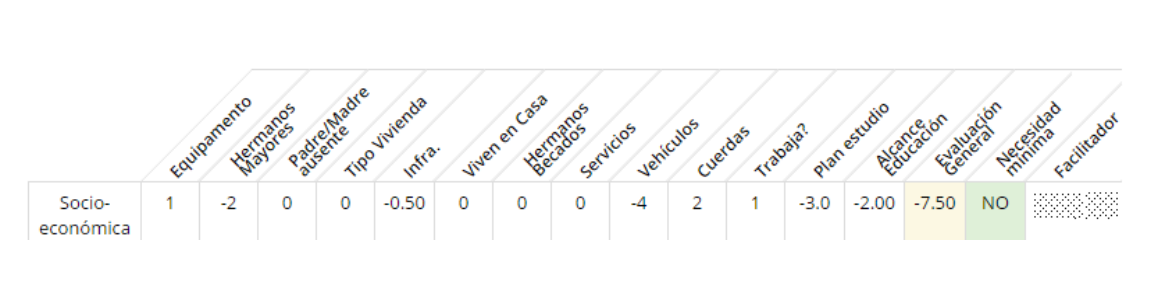

#### Figura 19. **Tabla de Ponderación (Socioeconómica)**

Fuente: elaboración propia.

## **2.5.4. Ficha de Visita Domiciliar**

Esta ficha es la última que se llena en el sistema y solamente se llena para los alumnos que hayan sido identificados con una necesidad muy grande en la ficha socio-económica, esta se llena en el domicilio del estudiante con el objetivo de corroborar los datos recopilados en las otras fichas.

La siguiente figura muestra la ficha a la que tiene acceso un Facilitador Local, al momento de llenar/revisar la ficha, Visita domiciliar.

## Figura 20. **Ficha Visita Domiciliar**

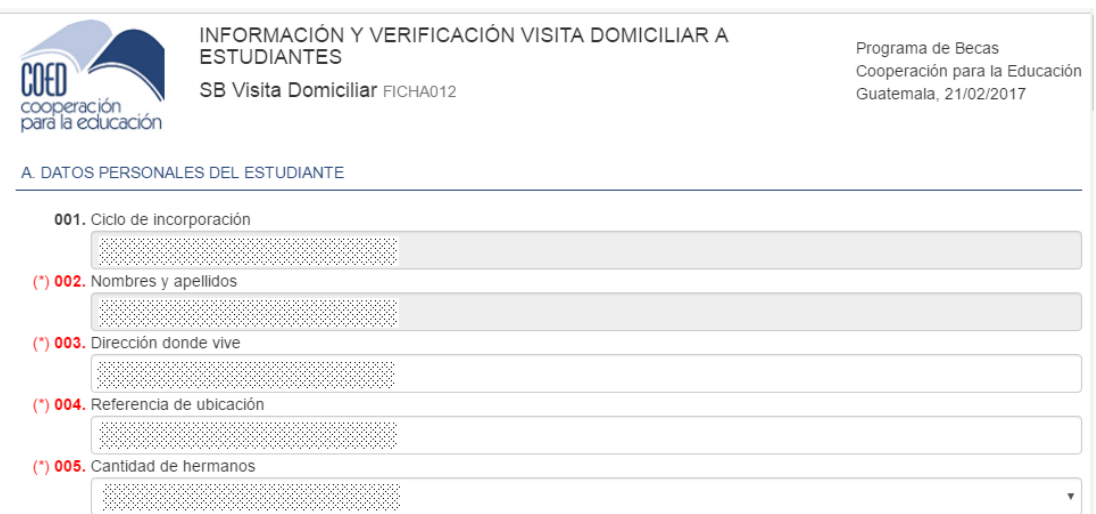

Fuente: elaboración propia.

La siguiente figura muestra la entidad de Base de Datos que guarda los datos recopilados de la ficha, Visita Domiciliar.

# Figura 21. **Entidad de Base de Datos que guardará los datos recopilados de la ficha código ficha 012**

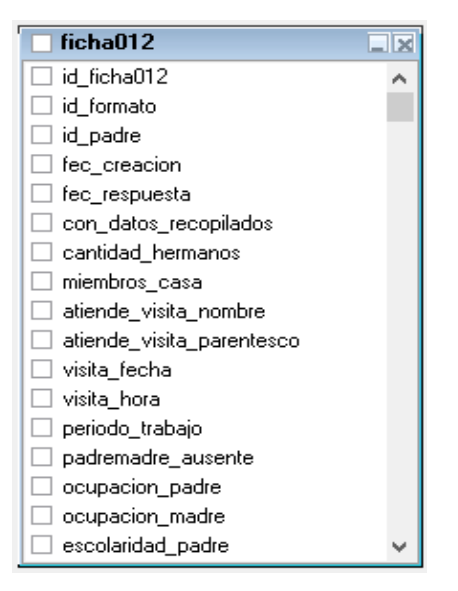

Fuente: elaboración propia.

Los datos recopilados en esta ficha permiten visualizar fácilmente una tabla de ponderación para el alumno, mostrada a continuación. Los indicadores mostrados en esta tabla permiten al coordinador del programa, identificar a los candidatos que pasan a ser finalistas en el proceso de selección, lo que les hace acreedores a una beca.

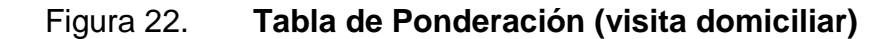

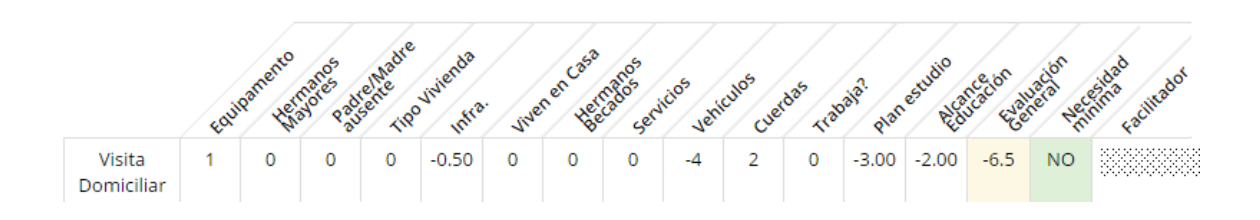

#### **2.6. Aplicación** *Offline* **para llenado de fichas**

El proceso de selección de becados se realiza para la mayoría de los casos en áreas donde el acceso a internet es limitado o inexistente es por ello que tener la capacidad de llenar la fichas de forma remota se hace un requisito indispensable para el éxito del sistema.

#### **2.6.1. Diseño general**

La aplicación para el llenado de fichas *offline* funciona exactamente como el descrito en el Módulo de Gestión de Candidatos, por lo cual únicamente se detalla la Página de Login, Página de Inicio y la sincronización de las fichas.

## **2.6.2. Página de Login**

En esta página se requiere que el usuario ingrese su código de usuario y su clave para poder acceder a las opciones del llenado de fichas *offline*.

## Figura 23. **Formulario de ingreso**

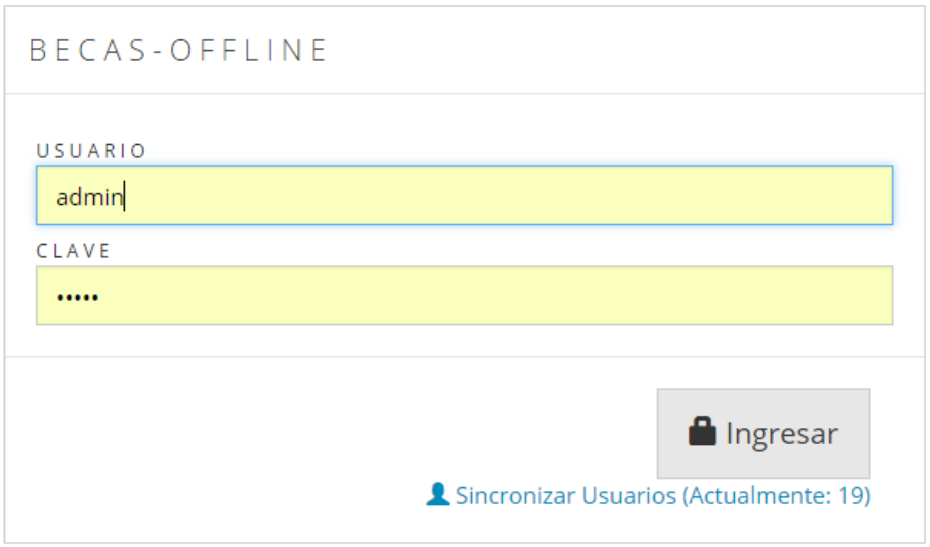

#### Fuente: elaboración propia.

Si el usuario por alguna razón no puede ingresar, debe hacer clic en el *link* ubicado abajo del botón Ingresar "Sincronizar Usuarios", el cual se conecta al sistema en línea y descarga un listado actualizado de los usuarios válidos del sistema.

#### **2.6.3. Página de inicio**

Esta página muestra la pantalla inicial de la aplicación *offline*, la cual consiste en 2 partes principales: en el lado izquierdo la opción de "Descargar Trabajo" y del lado derecho "Trabajo de <Usuario Autenticado>.

> Descargar Trabajo: Se encarga de descargar las fichas que hayan sido asignadas al usuario autenticado, es decir que el coordinador

asigna una cantidad de fichas al Facilitador local para que las trabaje *offline*.

Trabajo de <Usuario Autenticado >: este es un resumen de las  $\bullet$ tres fichas existentes en el Programa de Becas, el cual contiene un resumen de las fichas pendientes de llenar, revisar, sincronizar (por enviar) y sincronizadas (ya enviadas).

## Figura 24. **Pantalla de inicio**

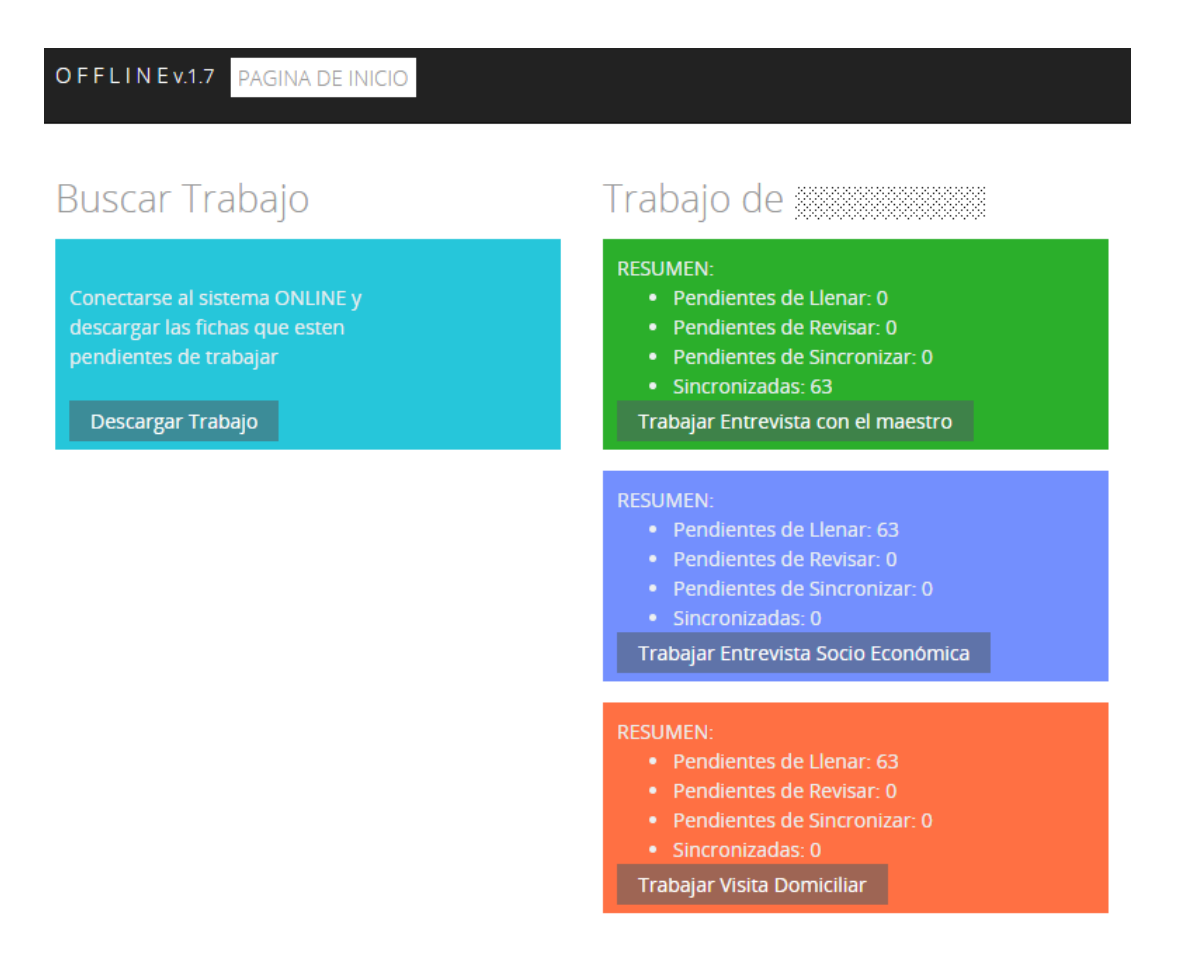

Al seleccionar un tipo de fichas el sistema muestra un listado de las fichas de este tipo y del estado actual en que se encuentran (Pendiente de Llenar, Pendiente de Enviar y Enviada).

A continuación se muestra el listado de fichas que pueden llenarse desde la aplicación *offline* haciendo clic en el botón "Llenar ficha":

| Fichas Pendientes de Llenar |                     |                |     |                          |                            |                  |                                        |  |  |  |  |  |
|-----------------------------|---------------------|----------------|-----|--------------------------|----------------------------|------------------|----------------------------------------|--|--|--|--|--|
| #                           |                     | <b>USUARIO</b> | ID  | <b>NOMBRE DEL ALUMNO</b> | <b>FICHA</b>               | <b>ESTADO</b>    | SINCRONIZADA?                          |  |  |  |  |  |
| 001                         | <b>LLENAR FICHA</b> | ez:            | 446 | <b>PRIMARIA</b>          | Entrevista Socio Fconómica | <b>PENDIENTE</b> | NO ESTA SINCRONIZADA<br>Eliminar?<br>侖 |  |  |  |  |  |
| 002                         | <b>LLENAR FICHA</b> | <b>Read</b>    | 447 | <b>PRIMARIA</b>          | Entrevista Socio Económica | PENDIENTE        | NO ESTA SINCRONIZADA<br>Eliminar?<br>侖 |  |  |  |  |  |

Figura 25. **Fichas pendientes de llenar**

Fuente: elaboración propia.

A continuación se muestra el listado de fichas que ya se encuentran llenas con datos y que fueron exitosamente enviadas (sincronizadas) a la Base de datos central.

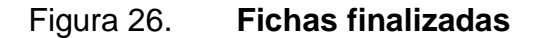

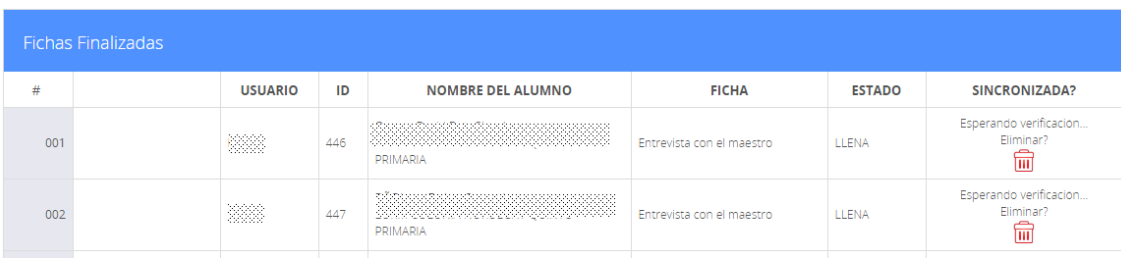

#### **2.7. Gestión de activos del programa, Centros de Tecnología**

El programa de Centros de Tecnología<sup>4</sup> debe llevar el control del equipo resguardado en la bodega de COED, el equipo y mobiliario instalado en centros, el equipo de soporte asignado a supervisores y equipo dado de baja por donación y/o desecho.

Los activos suelen clasificarse dentro de estas categorías: CPU-Servidor, Equipo Mayor y Equipo Menor.

## **2.7.1. Diseño general**

1

Actualmente en la pantalla principal se puede acceder a la clasificación de activos según su categoría, como se muestra a continuación:

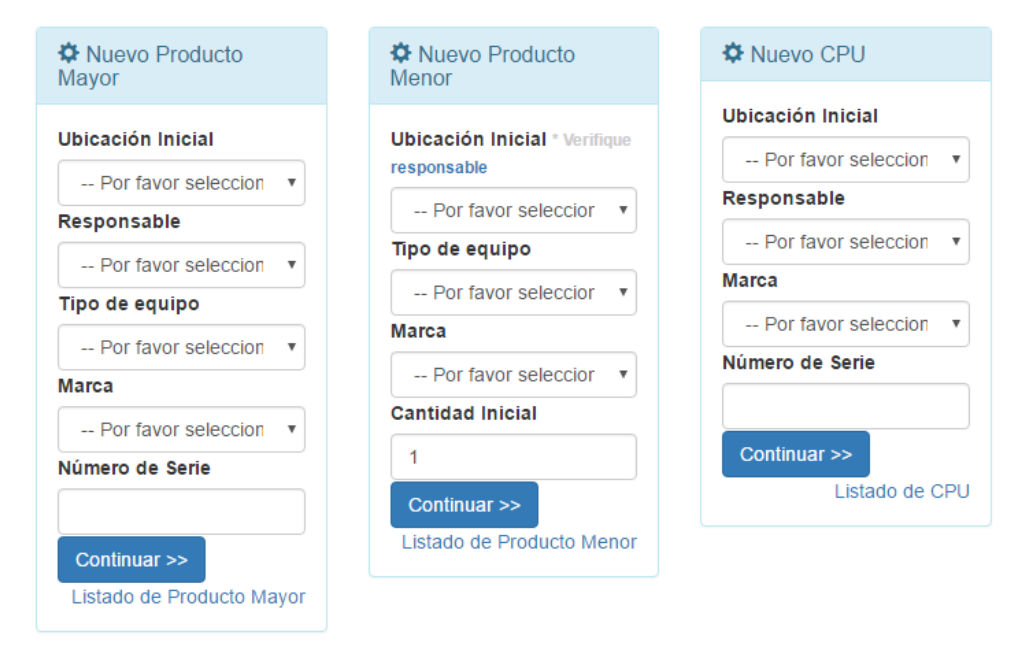

## Figura 27. **Clasificación de activos**

<sup>4</sup> Para mayor información sobre el programa de Centros de Tecnología puede visitar el siguiente link: http://www.coeduc.org/es/programas/compus.html.

Se necesita que dentro del sistema se lleve control sobre los movimientos que ha tenido el equipo para poder obtener información sobre el historial de los mismos, ubicación actual, responsable, estado del equipo (buen estado, descompuesto, etc). Se debe conocer el inventario por establecimiento, por bodega y por supervisor.

A nivel de la página de inicio también se puede acceder a pestañas de acceso directo para brindarle seguimiento a los activos fijos por medio de estados de una solicitud, como se muestran a continuación.

Figura 28. **Solicitud de Movimiento de Inventario**

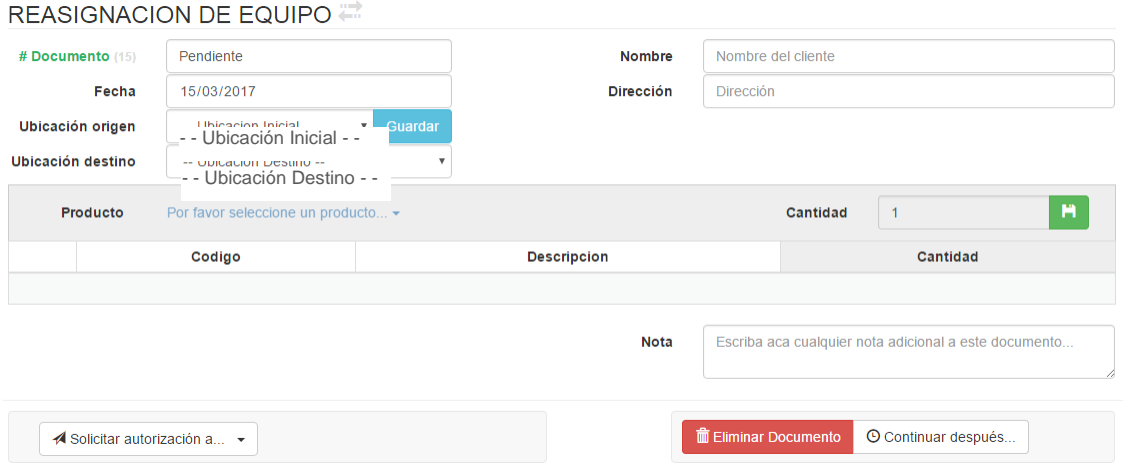

Fuente: elaboración propia.

Los estados de una solicitud son:

En proceso: es cuando una solicitud de movimiento de inventario ya se redactó pero no se encuentra revisada y/o autorizada.

- Pendiente de Autorización: es una solicitud que ya revisó el coordinador pero no se encuentra autorizada, ya que podría tener alguna corrección pendiente.
- Autorizada: son todas las solicitudes que fueron autorizadas.

## Figura 29. **Tipos de Movimiento de un Activo**

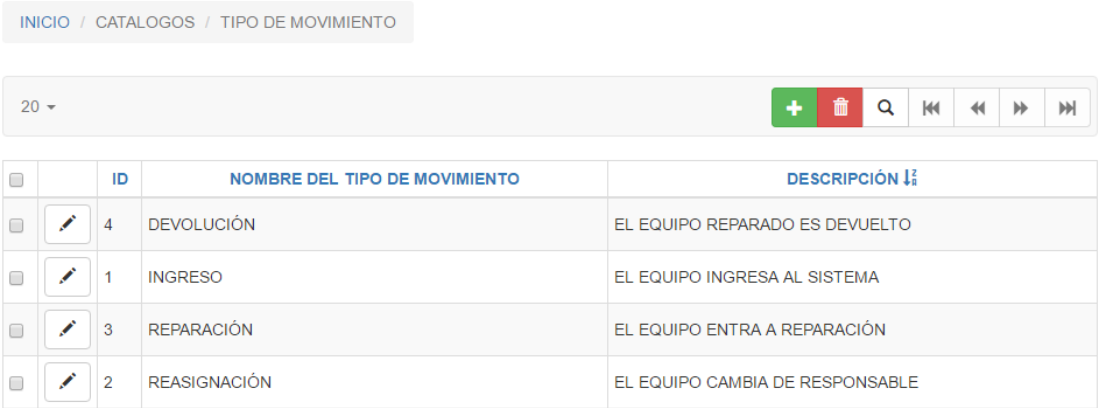

Fuente: elaboración propia.

Actualmente se está trabajando con lectores de barra para facilitar la captura de movimientos individuales.

## **2.8. Gestión de activos del programa, Libros de Texto**

Permite dar seguimiento al ciclo de vida de un libro de texto<sup>5</sup>. Se necesita llevar un control de los libros ubicados en bodega, así también los que se entregan a un establecimiento ya que en algunos casos los encargados de manejar el programa en los establecimientos no tienen un control apropiado, por lo que se necesita verificar la existencia real de libros.

A continuación se muestra la página de inicio del módulo.

| <b>TRESERVAS DISPONIBLES</b> |                                               |                            |         |                |                           |         |          |                          |                |                |                       |          |              |          |
|------------------------------|-----------------------------------------------|----------------------------|---------|----------------|---------------------------|---------|----------|--------------------------|----------------|----------------|-----------------------|----------|--------------|----------|
|                              |                                               | <b>MATEMÁTICA</b>          |         |                | <b>CIENCIAS NATURALES</b> |         |          | <b>CIENCIAS SOCIALES</b> |                |                | <b>IDIOMA ESPAÑOL</b> |          |              |          |
|                              | <b>EDICIÓN</b><br><b>NOMBRE DE LA RESERVA</b> |                            | 1RO     | <b>2DO</b>     | 3RO                       | 1RO     | 2DO      | 3RO                      | 1RO            | 2DO            | 3RO                   | 1RO      | 2DO          | 3RO      |
| <b>SOLICITUD</b>             | <b>HISTÓRICO</b>                              | SANTILLANA ROTARY 2012     | $\circ$ | $\mathbf{0}$   | $\circ$                   | $\circ$ | $\Omega$ | $\Omega$                 | $\Omega$       | $\overline{0}$ | $\circ$               | $\Omega$ | $\circ$      | $\Omega$ |
| <b>SOLICITUD</b>             | <b>HISTÓRICO</b>                              | SANTILLANA ROTARY 2013     | $\circ$ | 0              | $\circ$                   | $\circ$ | $\Omega$ | $\Omega$                 | 0              | $\overline{0}$ | $\circ$               | $\Omega$ | $\circ$      | $\Omega$ |
| <b>SOLICITUD</b>             | <b>HISTÓRICO</b>                              | SANTILLANA CONSIGNADO 2008 | $\circ$ | $\mathbf{0}$   | $\circ$                   | $\circ$ | $\Omega$ | $\Omega$                 | $\overline{0}$ | $\overline{0}$ | $\circ$               | $\Omega$ | $\circ$      | $\Omega$ |
| <b>SOLICITUD</b>             | <b>HISTÓRICO</b>                              | SANTILLANA CONSIGNADO 2010 | $\circ$ | $\overline{0}$ | $\circ$                   | $\circ$ | $\Omega$ | $\Omega$                 | $\Omega$       | $\overline{0}$ | $\circ$               | $\Omega$ | $\mathbf{0}$ | $\Omega$ |
| <b>SOLICITUD</b>             | <b>HISTÓRICO</b>                              | SANTILLANA CONSIGNADO 2012 | $\circ$ | $\Omega$       | $\Omega$                  | $\circ$ | $\Omega$ | $\Omega$                 | $\Omega$       | $\Omega$       | $\Omega$              | $\Omega$ | $\Omega$     | $\Omega$ |
| <b>SOLICITUD</b>             | <b>HISTÓRICO</b>                              | SANTILLANA CR 2008         | $\circ$ | $\overline{0}$ | $\circ$                   | $\circ$ | $\Omega$ | $\Omega$                 | $\Omega$       | $\overline{0}$ | $\circ$               | $\Omega$ | $\Omega$     | $\Omega$ |
| <b>SOLICITUD</b>             | <b>HISTÓRICO</b>                              | SANTILLANA NUEVOS 2004     | $\circ$ | $\Omega$       | $\circ$                   | $\circ$ | $\Omega$ | $\Omega$                 | $\circ$        | $\circ$        | $\circ$               | $\Omega$ | $\Omega$     | $\Omega$ |

Figura 30. **Página inicial**

 5 Para mayor información sobre el programa de Libros de Texto puede visitar el siguiente link: http://www.coeduc.org/es/programas/textos.html.

El cuadro anterior resume las reservas de libros disponibles desglosándola por materia y grado. Una reserva es un número finito de libros que fueron devueltos a bodega y que están disponibles para ser entregados a un establecimiento.

Para poder hacer un movimiento de reserva existe un proceso de autorización el cual inicia con el ejecutivo de campo, quien luego de identificar un establecimiento llena una solicitud con el número de libros por materia y por grado, de acuerdo a la cobertura del programa en dicho establecimiento; ya que no en todos los establecimientos se cuenta con cobertura para las cuatro materias (Matemática, Ciencias Naturales, Ciencias Sociales e Idioma Español), como se muestra en la siguiente figura.

| <b>TRESERVAS DISPONIBLES</b>                      |                               |                       |                         |                           |                 |                          |                       |                         |  |  |  |  |  |
|---------------------------------------------------|-------------------------------|-----------------------|-------------------------|---------------------------|-----------------|--------------------------|-----------------------|-------------------------|--|--|--|--|--|
| NOMBRE DE LA RESERVA                              |                               | <b>MATEMÁTICA</b>     |                         | <b>CIENCIAS NATURALES</b> |                 | <b>CIENCIAS SOCIALES</b> | <b>IDIOMA ESPAÑOL</b> |                         |  |  |  |  |  |
| SANTILLANA ROTARY (2012)<br>RESPONSABLE/DESTINO   |                               |                       |                         | <b>DESCRIPCIÓN</b>        |                 |                          |                       |                         |  |  |  |  |  |
| Por favor seleccionar                             |                               |                       | $\overline{\mathbf{v}}$ |                           |                 |                          |                       | 11                      |  |  |  |  |  |
| <b>DOCUMEN</b>                                    | 1 <sub>RO</sub><br>2DO<br>3RO | $\Omega$              | 1 <sub>RO</sub>         | $\circ$                   | 1 <sub>RO</sub> | $\circ$                  | 1 <sub>RO</sub>       | $\circ$                 |  |  |  |  |  |
| Por favor seleccion $\mathbf{v}$<br><b>NÚMERO</b> |                               | $\overline{0}$        | 2DO                     | $\overline{0}$            | 2DO             | $\overline{0}$           | 2DO                   | $\overline{0}$          |  |  |  |  |  |
|                                                   |                               | $\circ$               | 3RO                     | $\overline{0}$            | 3RO             | $\circ$                  | 3RO                   | $\overline{0}$          |  |  |  |  |  |
| PEDIR AUTORIZACIÓN A:                             |                               | Por favor seleccionar |                         |                           |                 |                          |                       | $\overline{\mathbf{v}}$ |  |  |  |  |  |
| - OPERAR MOVIMIENTO                               |                               |                       |                         |                           |                 |                          |                       |                         |  |  |  |  |  |

Figura 31. **Solicitud de Movimiento de Reserva**

El botón "Histórico" muestra un historial de todos los movimientos realizados en dicha reserva, como se muestra a continuación.

|                                    | <b>NOMBRE DE LA RESERVA</b>  | <b>EDICIÓN</b>   | 1RO               | 2DD | 3RO                                 | 1RO             | 2DO  | 3RO                                | 1 <sub>RO</sub> | 2DO | 3RO                   | 1 <sub>RO</sub> | 2DO  | 3RO               | <b>DISPONIBLE</b> |
|------------------------------------|------------------------------|------------------|-------------------|-----|-------------------------------------|-----------------|------|------------------------------------|-----------------|-----|-----------------------|-----------------|------|-------------------|-------------------|
| <b>SANTILLANA ROTARY</b><br>2012   |                              |                  | 116               | 137 | 158                                 | 149             | 170  | 191                                | 182             | 203 | 224                   | 215             | 236  | 257               | 2238              |
| <b>DOCUMENTO</b><br><b>TECNICO</b> |                              |                  | <b>MATEMATICA</b> |     | <b>CIENCIAS</b><br><b>NATURALES</b> |                 |      | <b>CIENCIAS</b><br><b>SOCIALES</b> |                 |     | <b>IDIOMA ESPAÑOL</b> |                 |      | <b>SOLICITADO</b> |                   |
|                                    |                              |                  | 1 RO              | 2DO | 3RO                                 | <b>RO</b>       | 2DO. | 3RO                                | 1 <sub>RO</sub> | 2DO | 3RO                   | 1 RO            | 2DO. | 3RO               |                   |
| 00001                              | 08/07/2016 / FACTURA #123    |                  | 10                | 20  | 30                                  | 10 <sup>1</sup> | 20   | 30                                 | 10              | 20  | 30                    | 10              | 20   | 30                | $+240$            |
| 00002<br>#234                      | 08/07/2016 / ORDEN DE SALIDA | jcmultiservicios | 5                 | 5   | -5                                  | 5               | 5    | 5                                  | 5.              | 5   | 5                     | 5               | -5   | 5                 | $-60$             |
| 00006                              | 18/07/2016 / FACTURA #123    | dany             | 110               | 120 | 130                                 | 140             | 150  | 160                                | 170             | 180 | 190                   | 200             | 210  | 220               | $+1980$           |
| 00004                              | 21/07/2016 / FACTURA #54587  | dany             |                   |     | 3                                   | 4               | 5    | 6                                  |                 | 8   | 9                     | 10              |      | 12                | $+78$             |

Figura 32. **Historial de la reserva**

 $\bigstar$  Generar PDF...

Fuente: elaboración propia.

## **2.9. Gestión de activos del programa, Cultura por la Lectura**

Permite dar seguimiento a la entrega de libros de lectura. Las categorías para gestionar el inventario de CORP<sup>6</sup> son.

- Libros  $\bullet$
- Material didáctico escuelas
- Material didáctico capacitadores
- Lectores electrónicos/alternativos (a futuro)

l <sup>6</sup> Para mayor información sobre el programa Cultura por la Lectura puede visitar el siguiente link: http://www.coeduc.org/es/programas/corp.html.

Es necesario poder correlacionar en qué escuela fueron entregados los libros y materiales (constancias de entrega) y una vez entregados, se consideran fungibles y ya no se lleva control de qué pasa con ellos.

La pantalla inicial del sistema muestra la existencia general de activos del programa actualmente, permitiendo realizar búsquedas rápidas y opciones como exportar datos para análisis posterior en un software de terceros.

## Figura 33. **Pantalla inicial CORP**

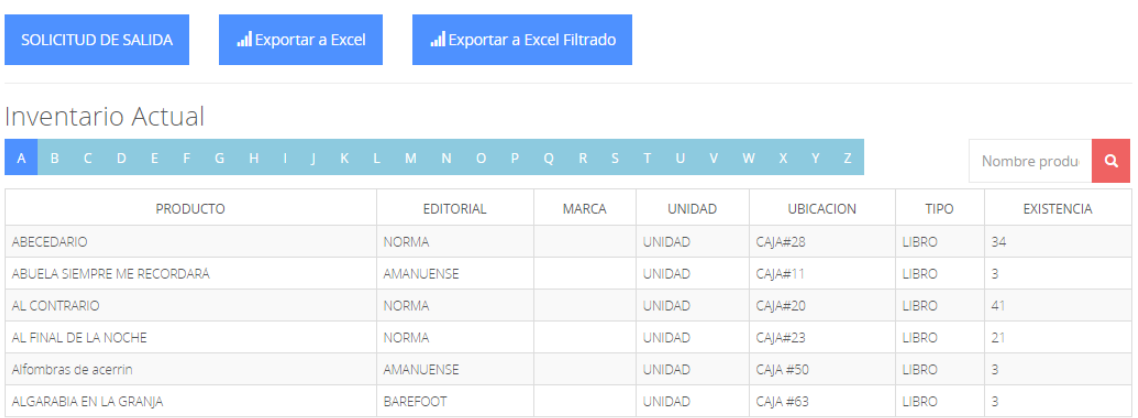

# **CONCLUSIONES**

- 1. El tiempo de procesamiento de una ficha se redujo de un promedio de 4 horas por ficha<sup>7</sup> por candidato a únicamente el tiempo necesario para la recopilación de datos, ya que dichos datos se guardan directamente en una Base de Datos centralizada donde los indicadores se calculan en tiempo real con los datos disponibles en cualquier momento.
- 2. En años anteriores el programa de becas reflejó un alcance promedio de 35 becas al año, debido al tiempo necesario para tabular y analizar los datos capturados de forma manual en formatos impresos. Con la sistematización de los formatos se espera que el programa pueda beneficiar a más de 200 estudiantes de escasos recursos económicos y sociales pero que tienen un alto rendimiento escolar.
- 3. COED dispone ahora de un acceso directo al historial de todos los alumnos candidatos evaluados por el programa y puede compartir dicha información con personeros en Estados Unidos para que puedan captar mayor ayuda para el programa, al mostrar los retos y logros que se han alcanzado.

1

 $7$  Este dato fue proporcionado por el Coordinador del Programa de Becas con en base en el trabajo realizado en el 2015 con 2 Facilitadores y un Coordinador.

- 4. Las tres áreas de acción de COED cuentan ahora con un sistema de inventarios en línea que les permite tener información en tiempo real sobre los activos de COED, disponibilidad, ubicación y estado.
- 5. Se logró implementar una solución de software que únicamente depende de la existencia de PHP 5.4 o superior y Base de Datos MySQL 5.0 o superior, sin dependencia directa de componente de terceros para su funcionamiento.

## **RECOMENDACIONES**

- 1. El sistema desarrollado es una base sólida sobre la cual pueden apoyarse las siguientes etapas del programa de becas, que también hacen uso de formatos impresos o fichas, módulos que consisten en el diagnóstico de colegios socios y el módulo para un seguimiento integral de los alumnos becados, entre otros.
- 2. El sistema cuenta con una configuración de roles y permisos bastante amigable que permite dar acceso a un usuario a determinadas características del sistema. Es recomendable que cada usuario sea asignado a un rol de trabajo pertinente y que tenga acceso únicamente a aquellas secciones donde realiza su trabajo.
- 3. Realizar copias de respaldo periódicamente de la Base de Datos, por lo menos una vez al día; de esta manera la información podrá ser recuperada sin mayor efecto para el desempeño del Programa de Becas.
- 4. Disponer de una persona con conocimientos de programación en PHP y administración de Bases de Datos con MySQL, para poder continuar con la incorporación de nuevos módulos al sistema, y actualizar los existentes según la demanda que el Programa de Becas lo requiera.

# **BIBLIOGRAFÍA**

- 1. BOCOUP. *jQuery Fundamentals*. [en línea] <http://jqfundamentals.com>. [Consulta: 8 de septiembre de 2016].
- 2. ORACLE CORPORATION AND/OR ITS AFFILIATES. *MySQL Documentation*. [en línea] <https://dev.mysql.com/doc>. [Consulta: 30 de agosto de 2016].
- 3. OTTO, MARK. *Bootstrap*. [en línea] <http://getbootstrap.com>. [Consulta: 16 de septiembre de 2016].
- 4. THE PHP GROUP. *PHP Documentation*. [en línea] <http://php.net/docs.php>. [Consulta: 7 de septiembre de 2016].
- 5. W3SCHOOLS. *CSS Tutorial*. [en línea] <https://www.w3schools.com/css>. [Consulta: 20 de septiembre de 2016].
# **ANEXOS**

Anexo 1. **Formatos de fichas del programa de becas.**

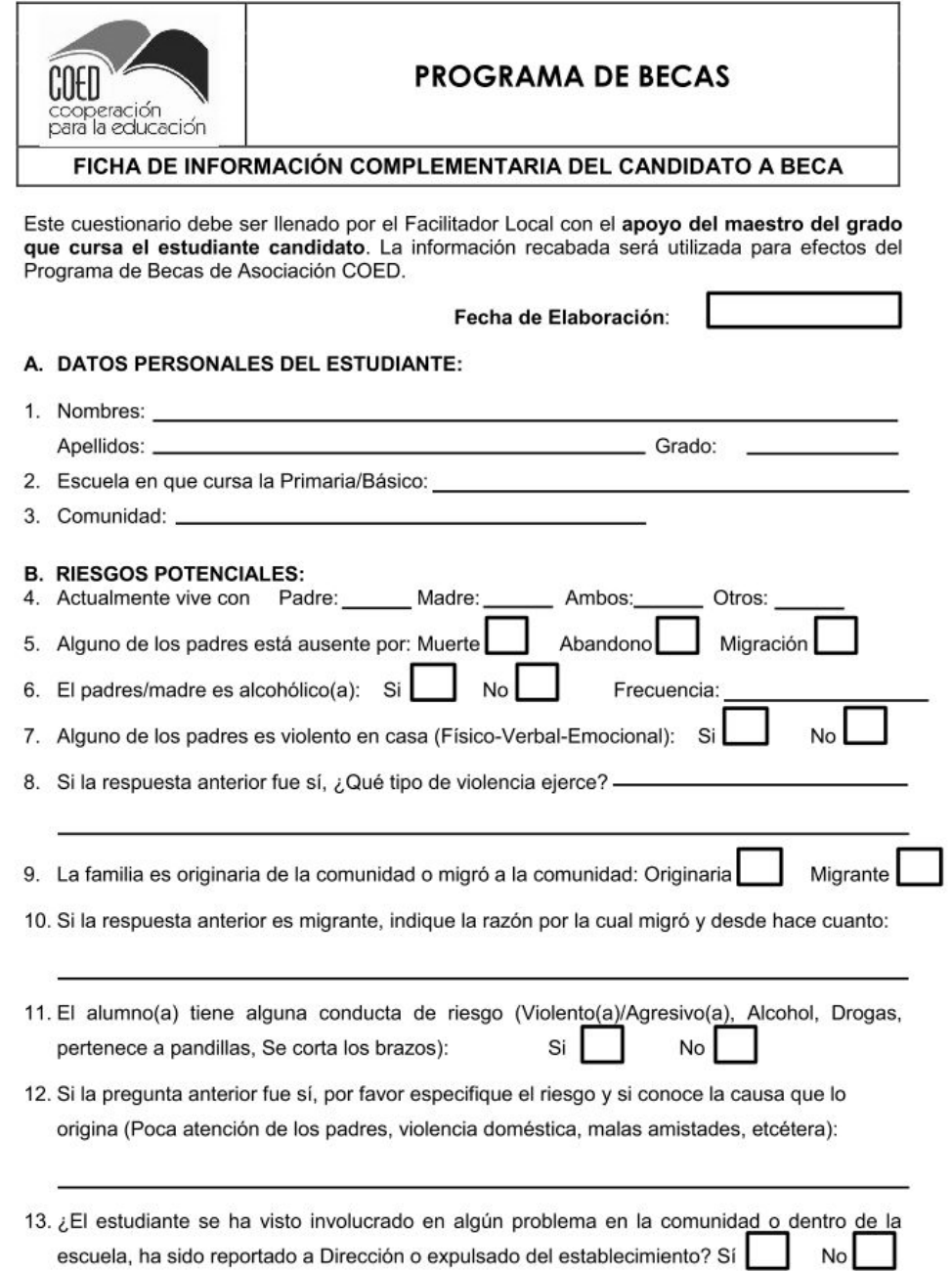

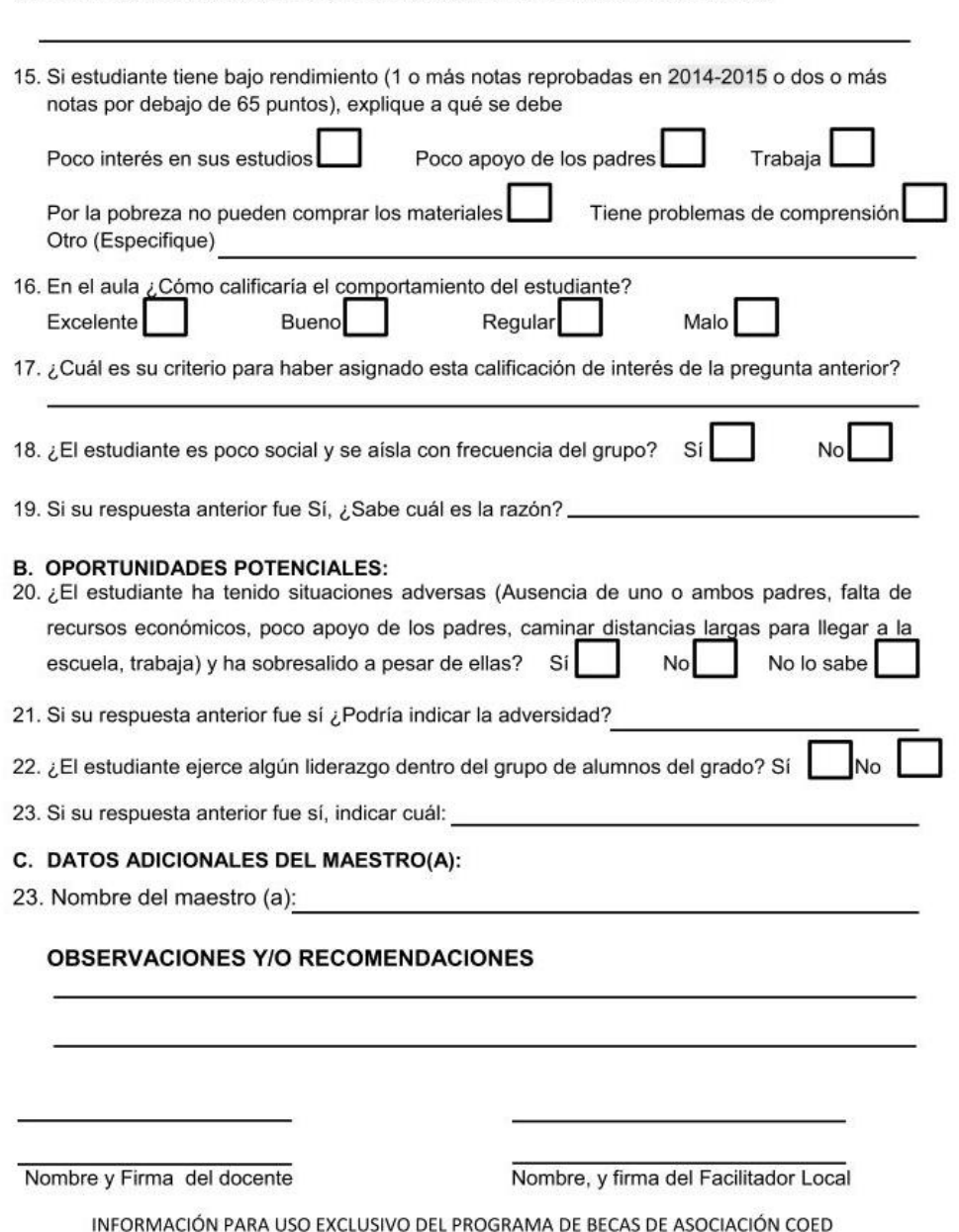

14. Si su respuesta anterior es sí, por favor indique cuál fue el incidente/problema:

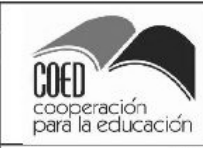

#### **PROGRAMA DE BECAS**

FICHA SOCIOECONÓMICA DEL CANDIDATO/A

#### L. **DATOS DE LA ESCUELA**

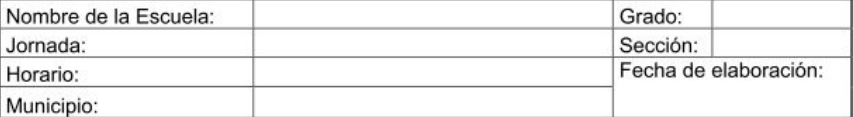

#### Ш. DATOS PERSONALES DEL CANDIDATO/A

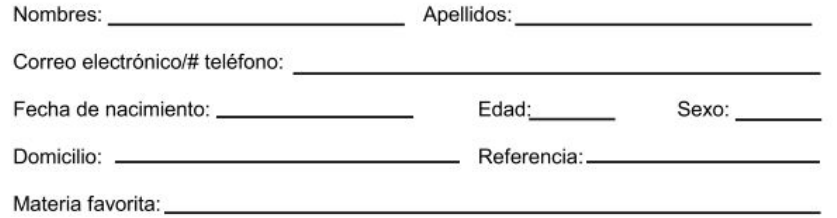

Describa su principal sueño o aspiración para el futuro, que alcanzaría solo con una mejor educación:

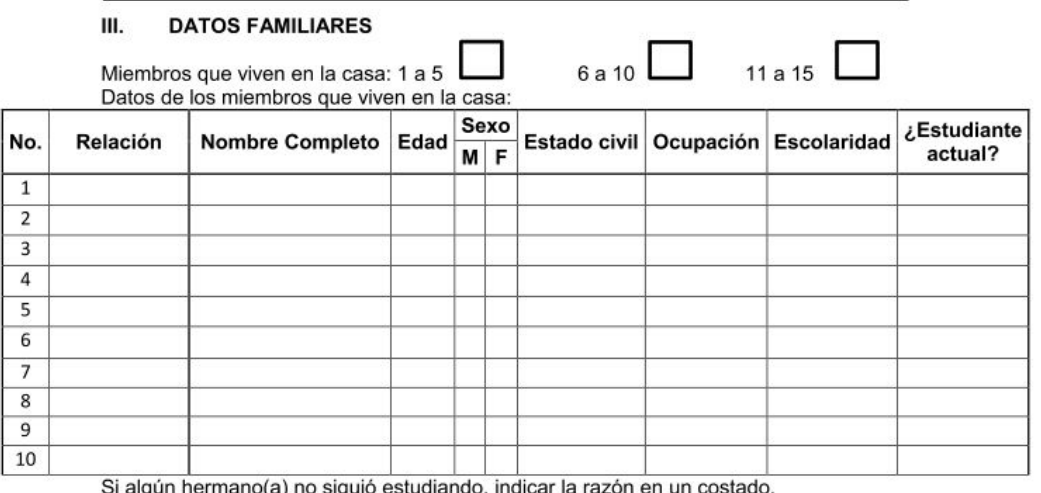

Si algún hermano(a) no siguió estudiando, indicar la razón en un costado.

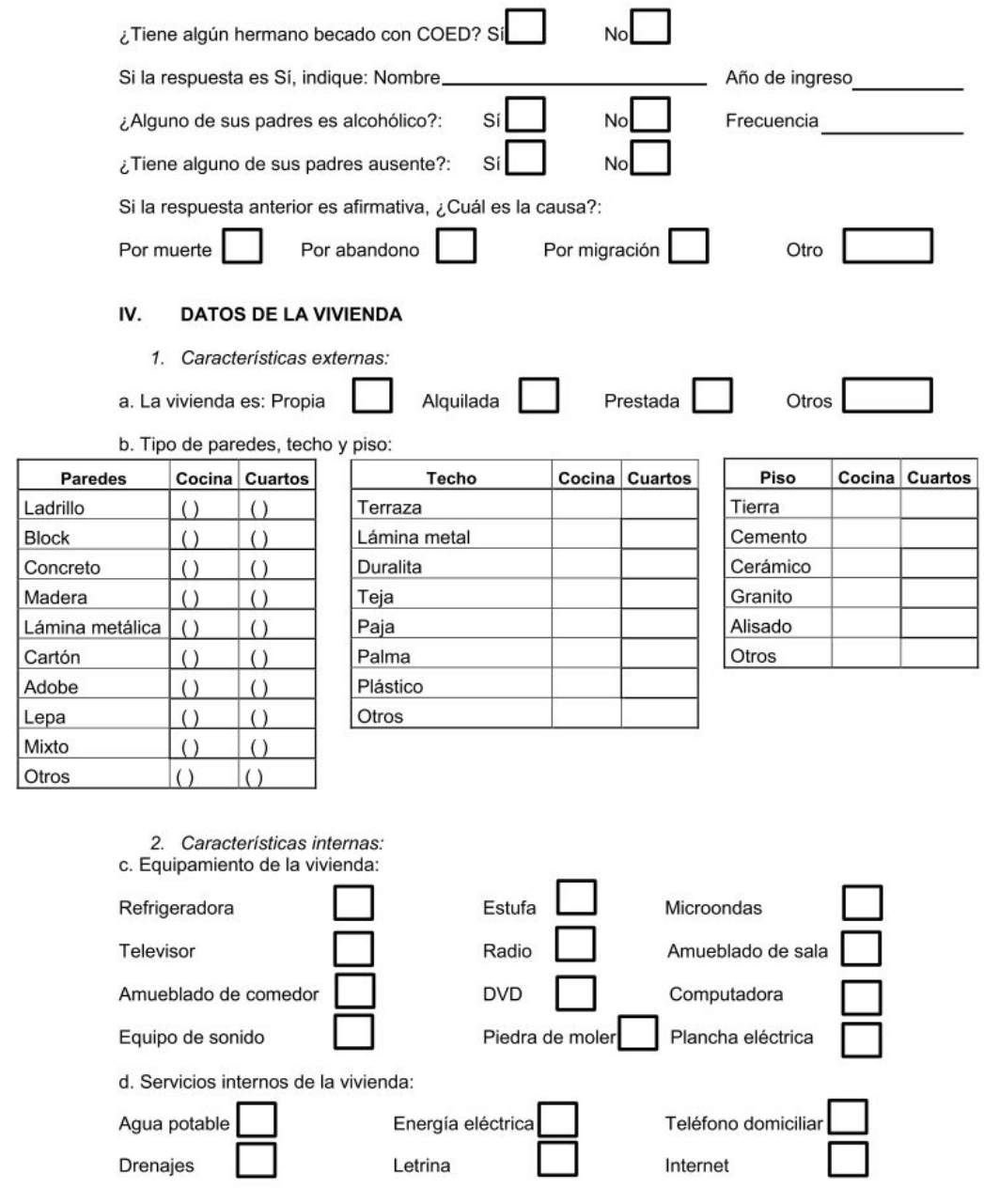

 $\mathbf 2$ 

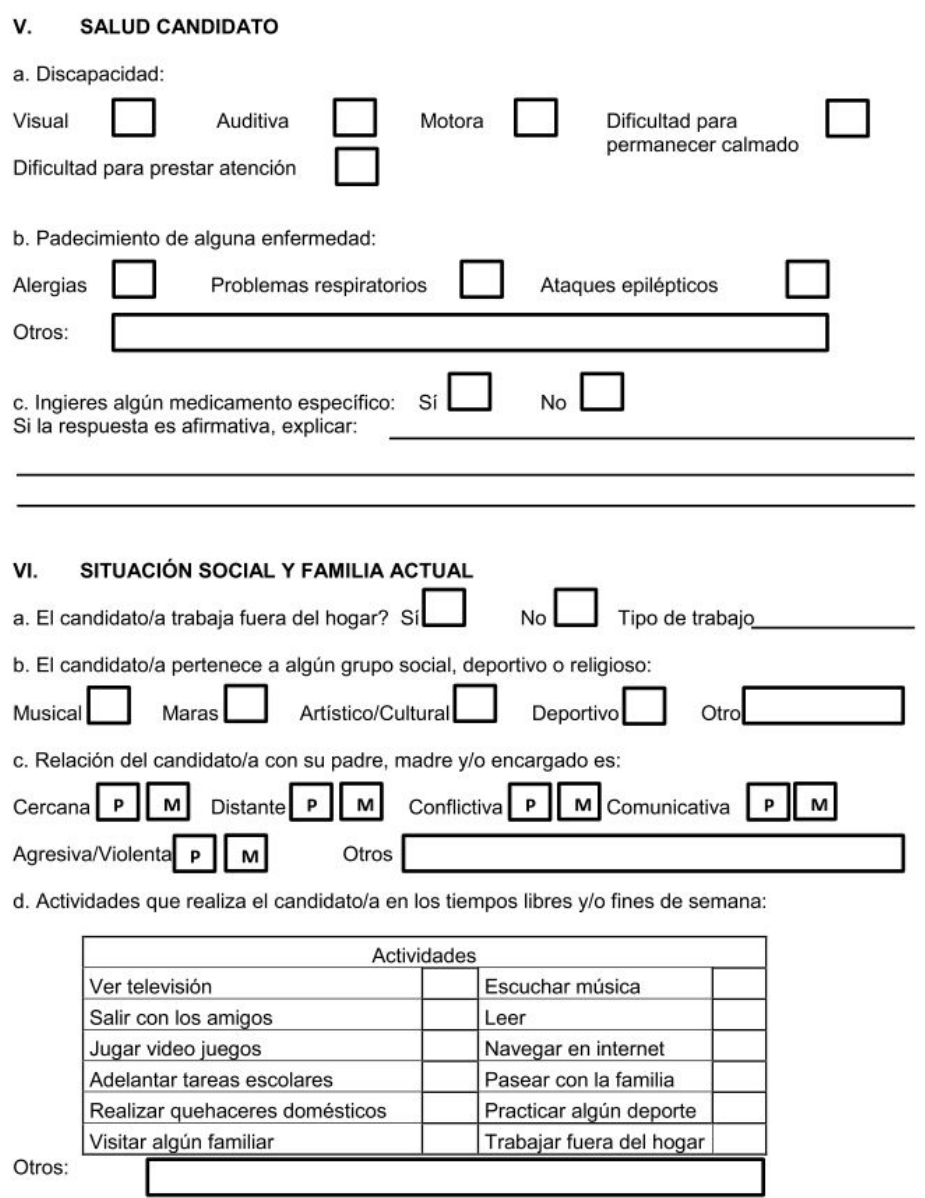

e. ¿Qué planes tienen los padres del candidato sobre sus estudios cuando concluya 6to primaria?

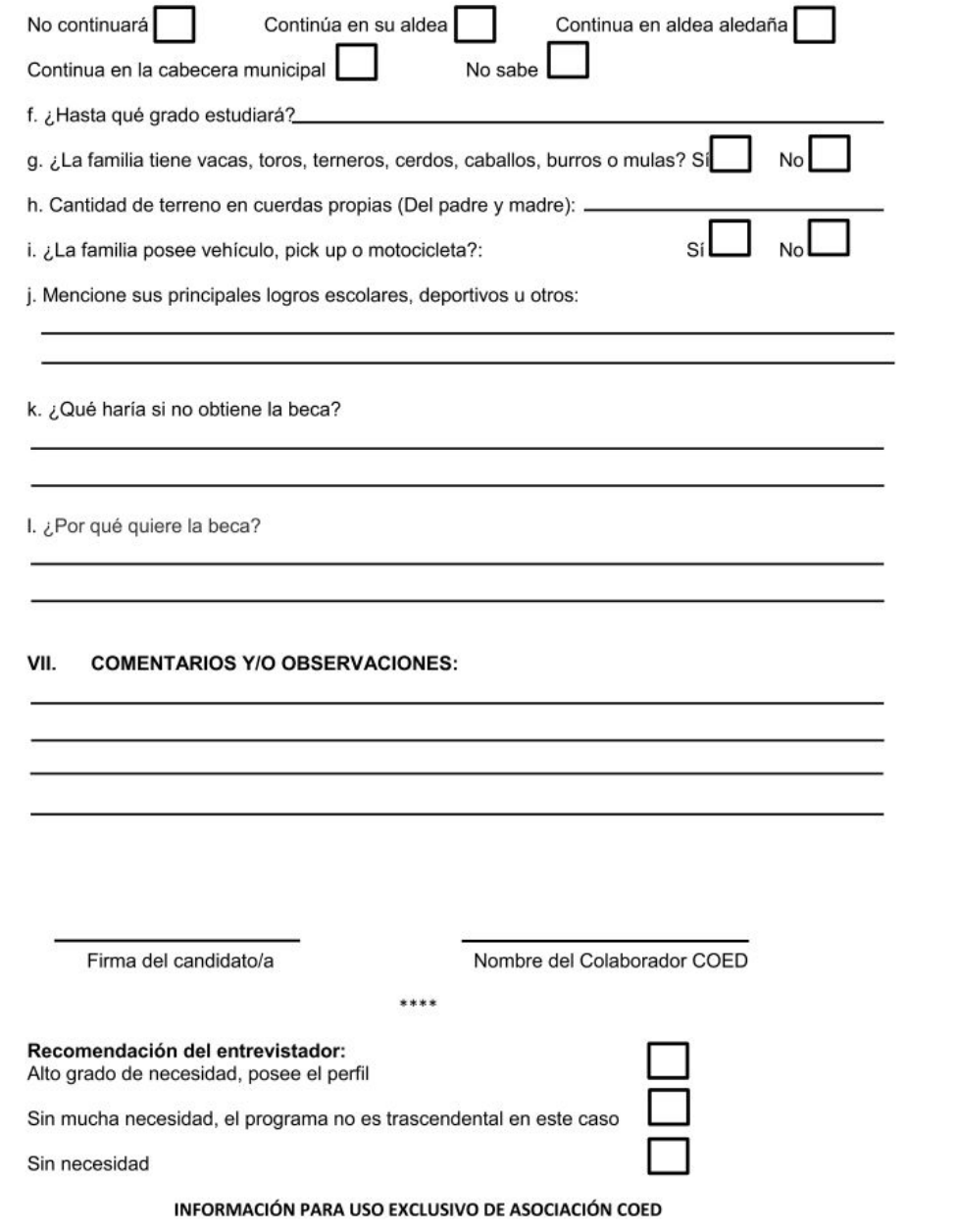

 $\sqrt{4}$ 

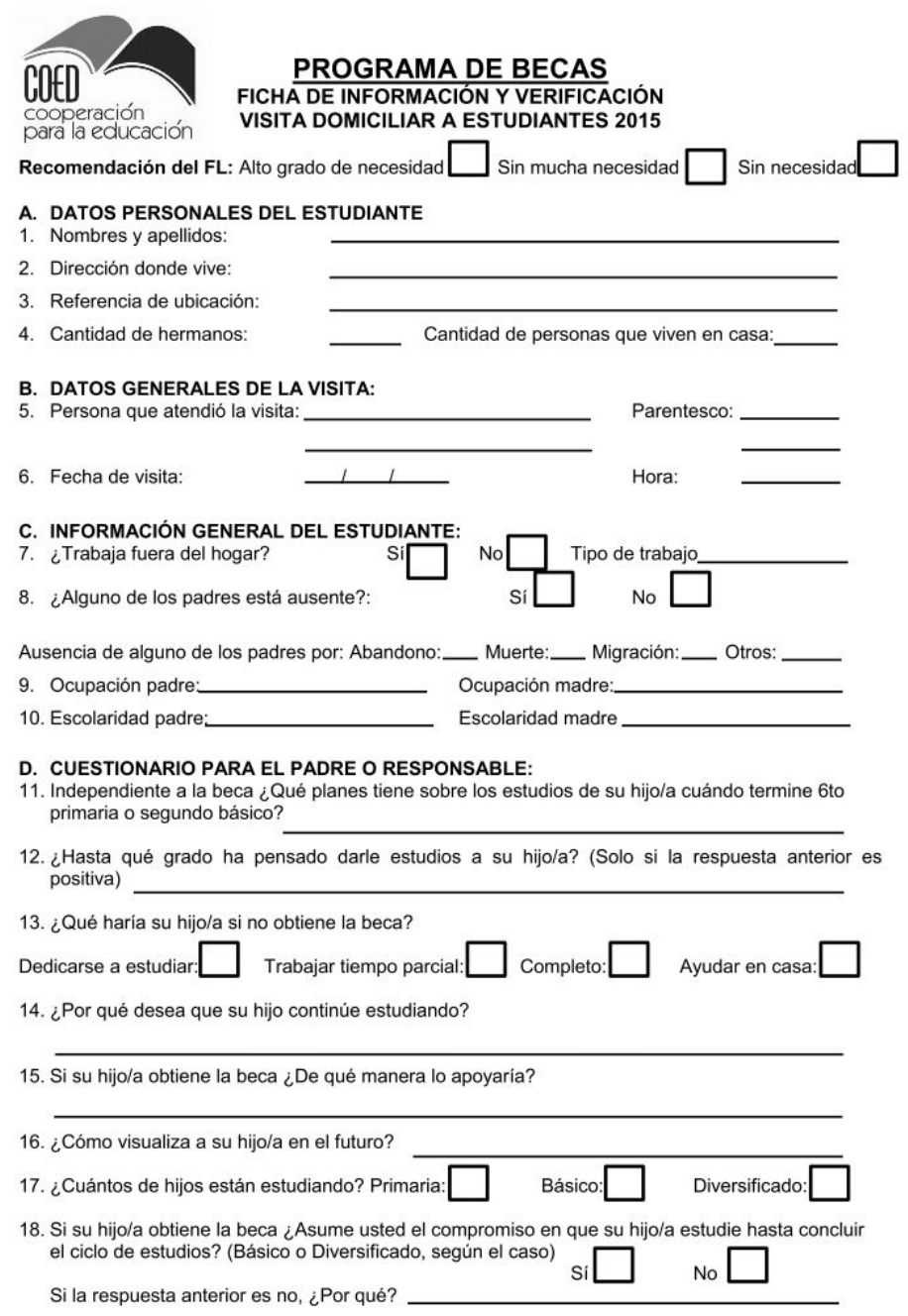

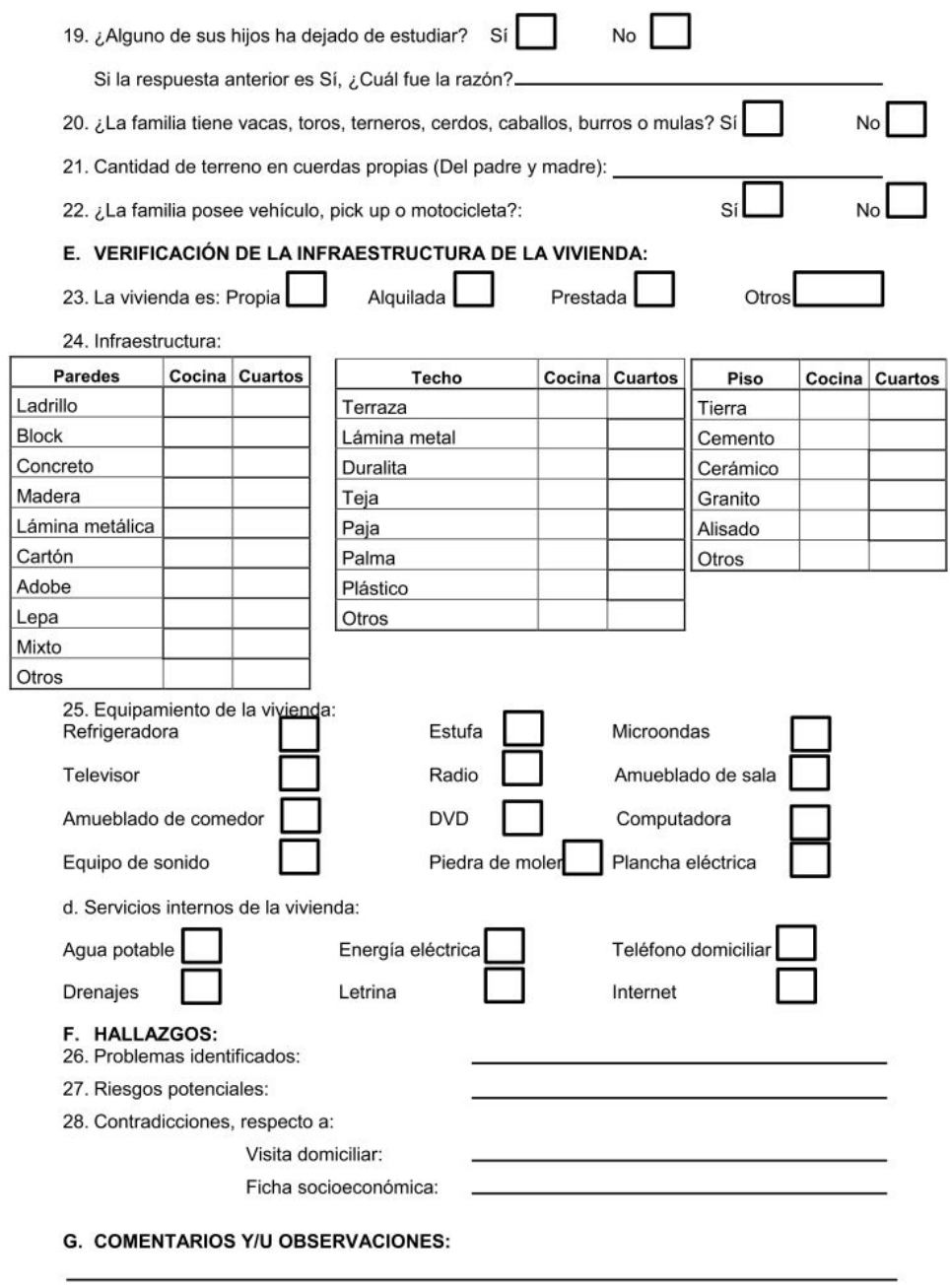

Fuente: **Asociación Cooperación para la Educación.**